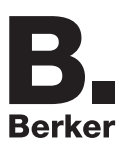

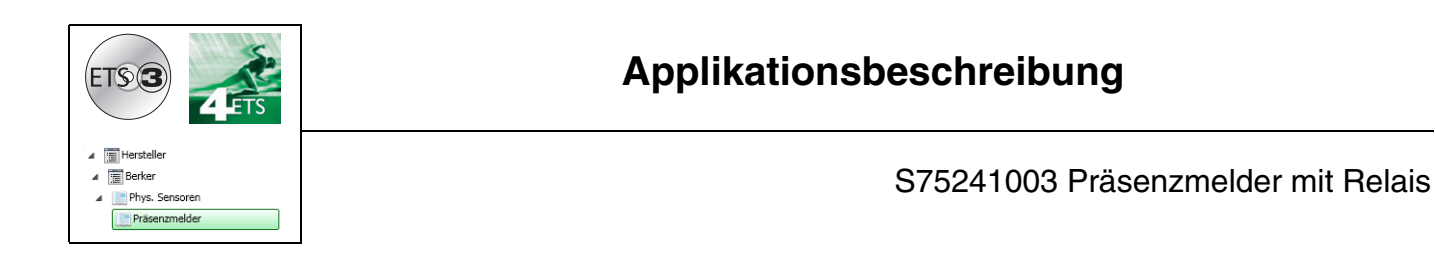

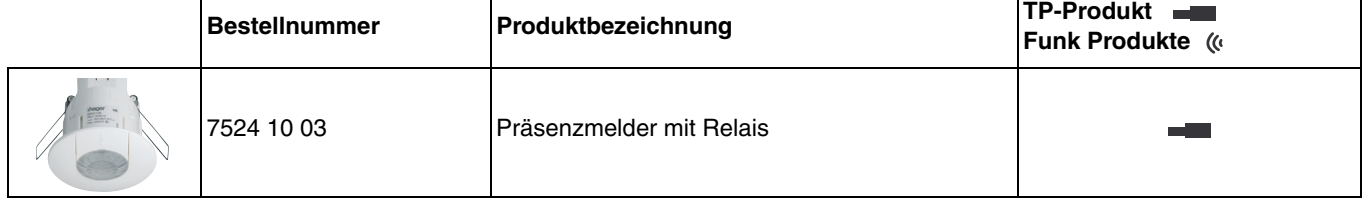

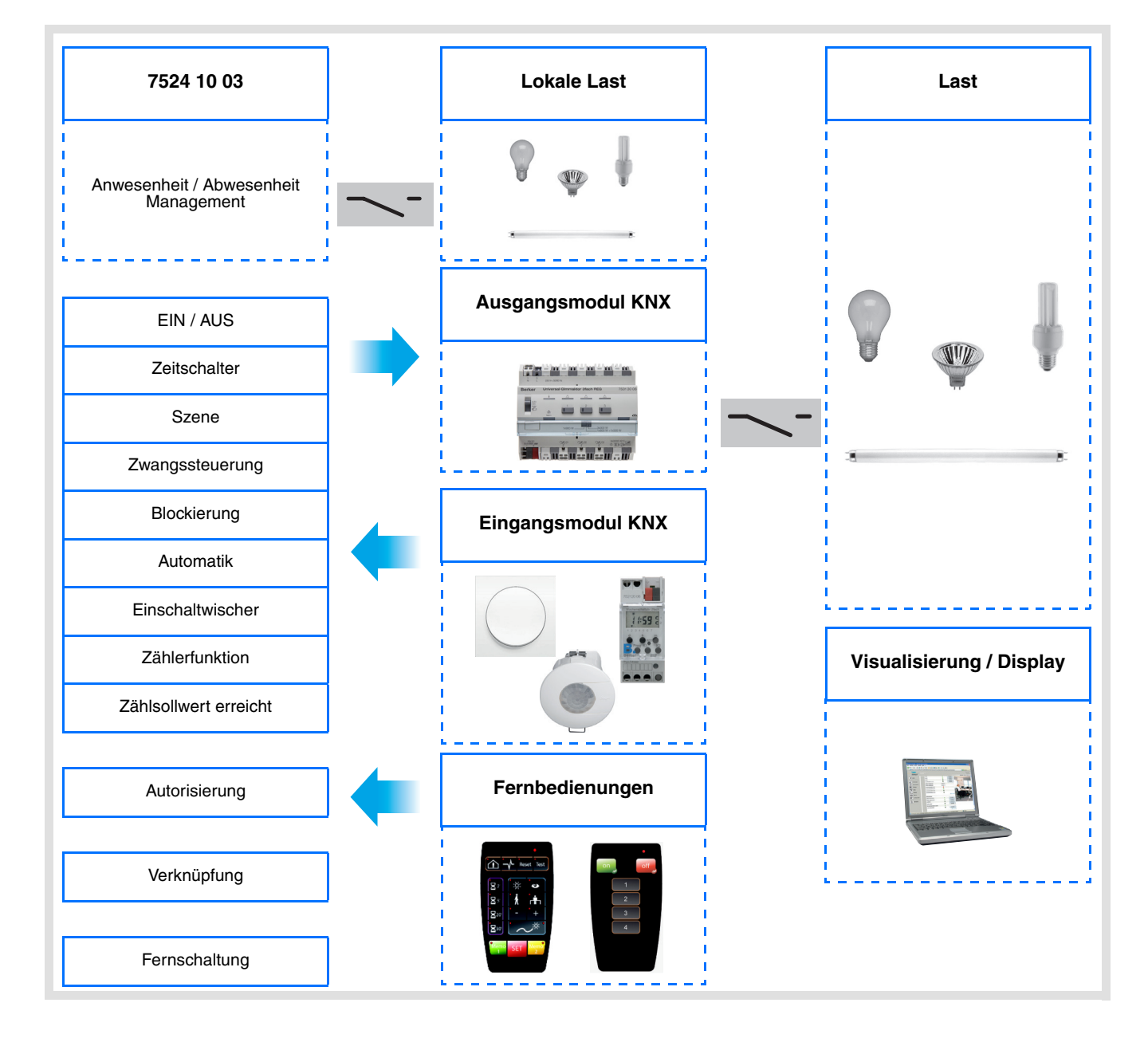

# Inhaltsverzeichnis

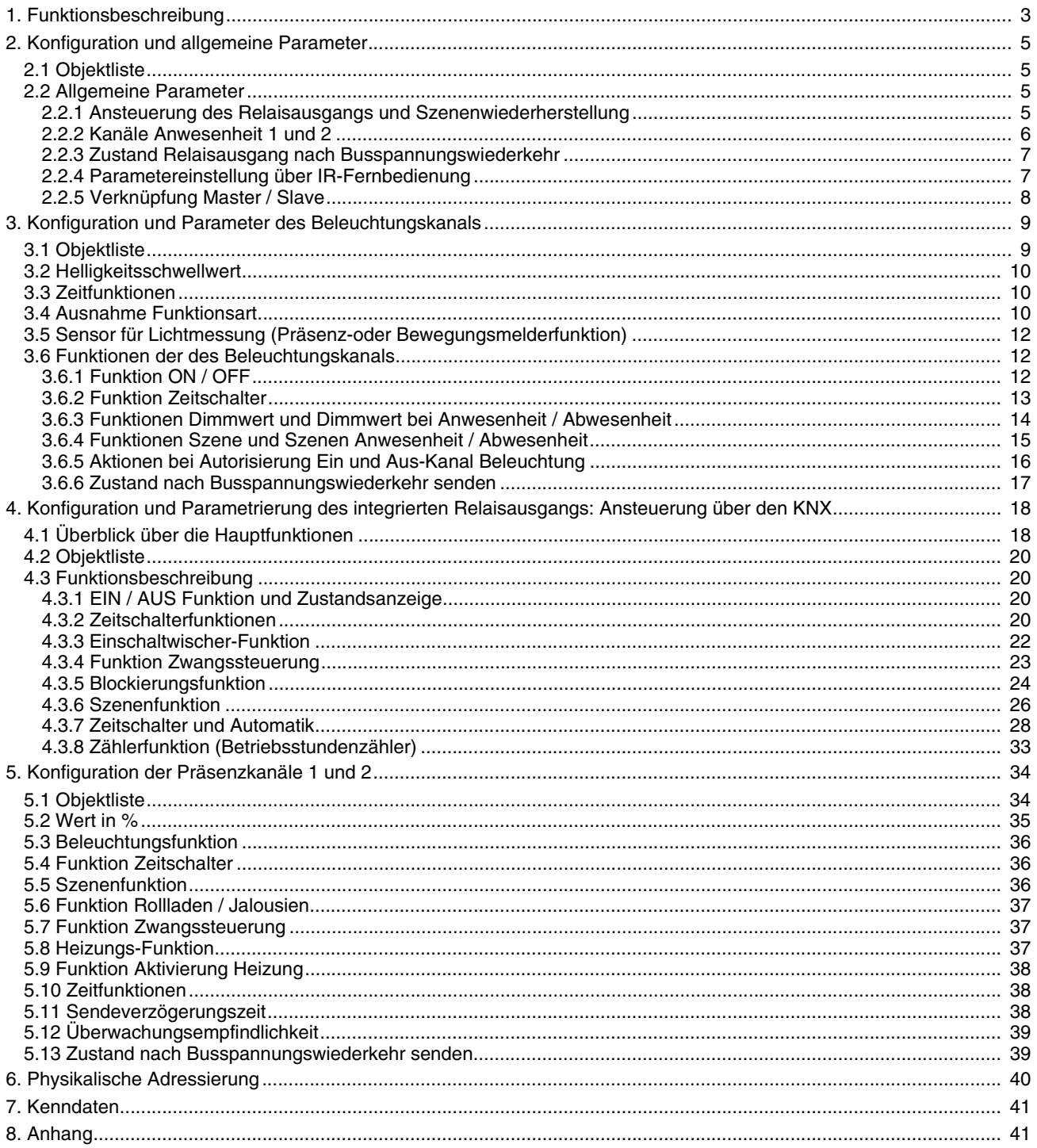

# <span id="page-2-0"></span>**1. Funktionsbeschreibung**

Die Anwendungssoftware dient zur Konfiguration des Präsenzmelders .

Der 7524 10 03 ist ein Präsenzmelder zur Erfassung geringer Bewegungen (z. B. einer an einem Schreibtisch arbeitenden Person). Die Erfassung erfolgt durch einen pyroelektrischen Sensor, der sich unter der Erfassungslinsen befindet. Der Anwesenheitssensor misst permanent die Helligkeit im Raum und vergleicht mit dem eingestellten Helligkeitswert. Der Helligkeitswert kann sowohl über eine Fernbedienung als auch über die ETS oder mit einem Drehregler der sich am Gerät befindet eingestellt werden. Je nach Einstellung können als Reaktion auf die gemessene Helligkeit und die Präsenz unterschiedliche Reaktionen auf dem KNX-Bus und dem lokalen Schaltausgang erfolgen.

Die wichtigsten Funktionen:

■ Anwesenheitserkennung (Präsenzmeldung) und Helligkeitsmessung

Der Präsenzmelder verfügt über einen Relaisausgang. Dieser Ausgang wird aktiviert, wenn eine Präsenz festgestellt wird und wenn die Helligkeit unter einem einstellbaren Wert liegt.

#### ■ Ansteuerung von Ausgängen über den KNX-Bus (Kanal Beleuchtung)

Zusätzlich zum lokalen Schaltausgang kann der Melder einen Beleuchtungsausgang über den KNX ansteuern. Der Ausgang kann auf unterschiedliche Weise angesteuert werden.

Die möglichen Funktionen sind:

- Zeitschalter-Aktivierung,
- Dimmwert (%) bei Anwesenheit (Präsenz),
- Dimmwert (%) bei Anwesenheit (Präsenz) und Abwesenheit,
- Szenenaktivierung bei Anwesenheit (Präsenz),
- Szenenaktivierung bei Anwesenheit (Präsenz) und Abwesenheit.
- Messung der Helligkeit

Der Schwellenwert für die Umgebungshelligkeit kann über die ETS, die Fernbedienung des Installateurs oder direkt am Präsenzmelder über einen Drehregler eingestellt werden. Mit diesem Schwellwert wird festgelegt ab welcher Umgebungshelligkeit (Dunkelheit) bei Bewegung über das Objekt **Kanal Beleuchtung** ein Bustelegramm gesendet wird und der lokale Ausgang geschaltet wird.

#### ■ Zeitfunktionen

Die Ausschaltverzögerungszeit wird beim Wechsel von Anwesenheit (Präsenz) auf Abwesenheit (Keine Präsenz) unter Berücksichtigung der Umgebungshelligkeit gestartet. Nach Ablauf der Ausschaltverzögerungszeit geht der Bewegungsmelder in den Zustand Abwesenheit (keine Präsenz). Bei ausreichender Umgebungshelligkeit kann die Ausschaltverzögerungszeit reduziert werden. Abhängig von der eingestellten Funktion wird bei Anwesenheit oder bei Anwesenheit und Abwesenheit ein Telegramm auf den Bus gesendet. Die Ausschaltverzögerungszeit kann über die ETS, eine Fernbedienung des Installateurs oder über ein Einstell-Potentiometer direkt am Produkt eingestellt werden.

■ Fernschaltung des Beleuchtungskanals

Die Fernschaltung ermöglicht es, den Präsenzmelder über den KNX-Bus oder eine Benutzer-Fernbedienung zu aktivieren (z.B. einzuschalten).

Der Sensor kann in den Betriebsarten Automatik oder Halbautomatik benutzt werden. Wenn die Betriebsart Halbautomatik ausgewählt ist wird die Fernschaltung zur Aktivierung (Präsenz) benutzt, während der Sensor zur Deaktivierung (z. B. Ausschalten) benutzt wird.

Die Betriebsart Automatik wird benutzt, um eine automatische Aktion entsprechend den Präsenz- und Helligkeitsbedingungen zu erhalten (z. B.EIN oder AUS schalten). Die Fernschaltung wird hier benutzt, um zwischen dem Zustand Anwesenheit (z.B. einschalten der Beleuchtung) und Abwesenheit (z. B. ausschalten der Beleuchtung) umzuschalten.

■ Infrarot-Fernschaltung mit der Benutzer-Fernbedienung

Der Anwesenheitssensor beinhaltet einen Infrarot-Empfänger. Die Infrarot-Fernschaltung bietet dieselben Funktionen wie die Eingabe per KNX Tastsensor (Objekt **Fernschaltung**).

#### ■ Infrarot-Einstellung mit der Fernbedienung des Installateurs

Einige Einstellungen (Fernschalten, Betriebsart: Automatik / Halbautomatik, Schwellwert der Umgebungshelligkeit, Beleuchtungsfunktionen) sind mit der Fernbedienung des Installateurs möglich. Die Einstellmöglichkeit über die Fernbedienung kann über die ETS freigegeben oder gesperrt werden.

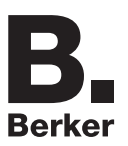

#### ■ Autorisierung

Über die Autorisierung ist es möglich die Anwesenheitsmeldung (Präsenz) freizugeben oder zu sperren (zum Beispiel durch eine Uhr, zu bestimmten Zeiten). Ist die Anwesenheitsmeldung deaktiviert werden keine Befehle über das Objekt Kanal Beleuchtung auf den Bus gesendet und der Relaisausgang wird nur noch über den KNX-Bus geschaltet.

#### ■ Verknüpfung Master / Slave (Aera Linking)

Diese Funktion erweitert den Erfassungsbereich des Präsenzmelders durch Verknüpfen weiterer Melder.

Hierzu sind zwei verschiedene Verknüpfungsmöglichkeiten verfügbar:

- **Master**
- Der Melder schaltet in Abhängigkeit von Helligkeit und Anwesenheit in seinem eigenen Erfassungsbereich, - Slave
- Der Melder schaltet in Abhängigkeit von Anwesenheit in seinem eigenen Erfassungsbereich und gibt die Anwesenheitsinformation an einen Master weiter,
- Master / Slave

Der Melder schaltet in Abhängigkeit von Helligkeit und Anwesenheit seinem eigenen Erfassungsbereich und kann bis zu 25 weitere Erfassungsbereiche berücksichtigen. Zusätzlich gibt er die Anwesenheitsinformation aus seinem eigenen Erfassungsbereich unter Berücksichtigung der Umgebungshelligkeit an einen Mastermelder weiter.

Die Arbeitsweise des Präsenzmelders wird mit einem ETS Parameter definiert.

#### ■ Ansteuerung des Relaisausgangs

Der integrierte Relaisausgang kann durch den Präsenzmelder oder direkt und zusätzlich über den KNX-Bus angesteuert werden. Bei der Ansteuerung des Ausgangs über den KNX wird dieser zusätzlich durch die Präsenzfunktion angesteuert, wenn diese Autorisiert (freigegeben) ist.

Wird der Ausgang über den Bus gesteuert, kann man den Relaisausgang über die übliche Funktion unserer Steuerungsausgänge regeln.

Die möglichen Funktionen sind:

- EIN / AUS
- Zeitschalter
- Einschaltwischer
- Zwangssteuerung
- Blockierung
- Szene
- Zeitschalter und Automatik
- Betriebsstundenzähler
- Kanal Überwachung 1 und 2

Außer dem Kanal für die Helligkeitssteuerung kann der Sensor auch eine Steuerung aktivieren, die nur mit einer An- oder Abwesenheit verbunden ist. Die Helligkeit wird für diese 2 Kanäle nicht berücksichtigt. Diese Kanäle ermöglichen zum Beispiel die Steuerung der Lüftungs- oder Heizungskreise abhängig von der An- oder Abwesenheit von Personen in den Räumen.

# <span id="page-4-0"></span>**2. Konfiguration und allgemeine Parameter**

## <span id="page-4-1"></span>**2.1 Objektliste**

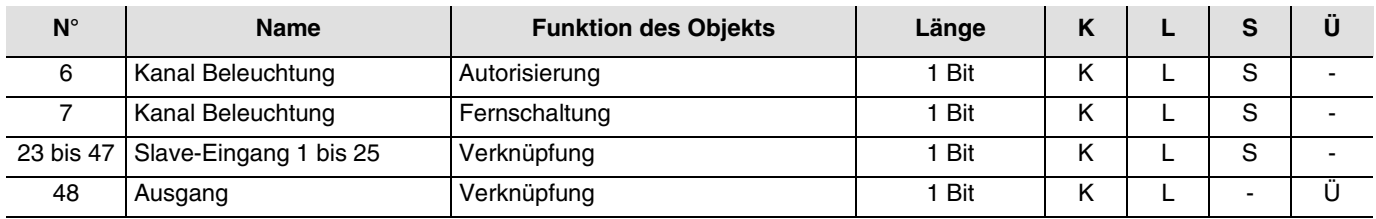

### <span id="page-4-2"></span>**2.2 Allgemeine Parameter**

In dem Parameterbereich Allgemein können grundsätzliche Einstellungen zur Arbeitsweise des Präsenzmelders vorgenommen werden.

**→** Parametereinstellungen

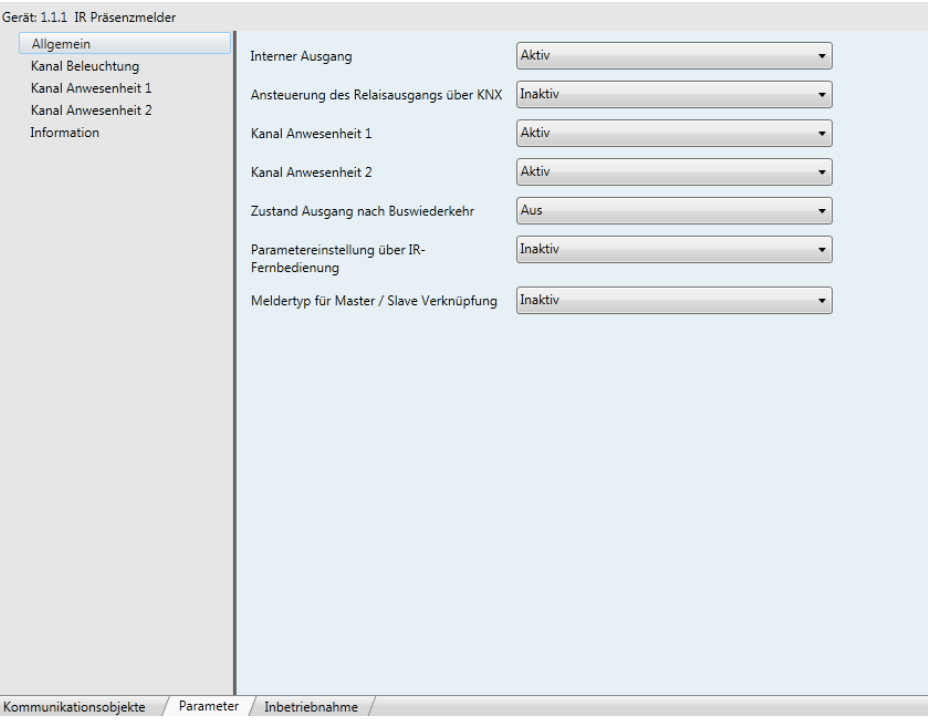

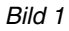

### <span id="page-4-3"></span>**2.2.1 Ansteuerung des Relaisausgangs und Szenenwiederherstellung**

Der integrierte Relaisausgang kann entsprechend der Anwesenheit oder zusätzlich direkt über den KNX Bus geschaltet werden. Der Relaisausgang wird über den Präsenzmelder direkt angesteuert und kann zusätzlich über den KNX-Bus angesteuert werden. Wird die Ansteuerung über die Anwesenheitsfunktion nicht gewünscht, so ist es möglich diese über die Funktion Autorisierung **vollständig** zu deaktivieren.

Wenn die Steuerung durch den KNX entriegelt und somit aktiviert ist, sind die üblichen Funktionen unserer Steuerungsausgänge für den Relaisausgang einsetzbar (ON / OFF, Zeitschaltung, Einschaltwischer, Zwangssteuerung, Blockierung, Szene, Zeitschaltung und Automatik, Betriebsstundenzählung).

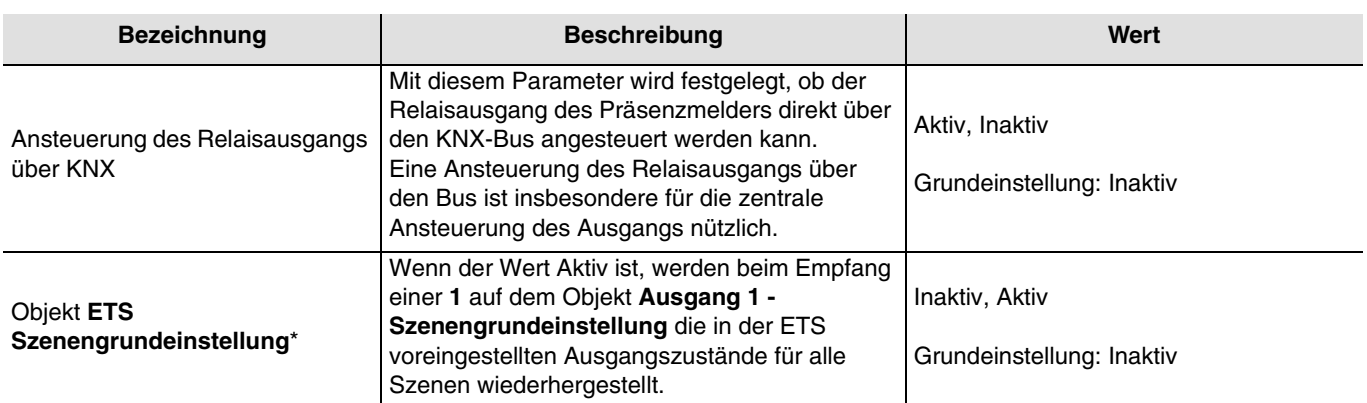

\* Dieser Parameter ist nur sichtbar, wenn der Parameter **Ansteuerung des Relaisausgangs über KNX** den folgenden Wert hat: Aktiv.

In der folgenden Zusammenstellung sehen Sie die wichtigsten Kommunikationskanäle:

- Ansteuerung des integrierten Relais und Aktivierung von KNX-Aktoren in Abhängigkeit von An- und Abwesenheit,
- Direkte Ansteuerung des integrierten Relais über KNX Befehle (Taster, Sensoren, Schaltuhren...).

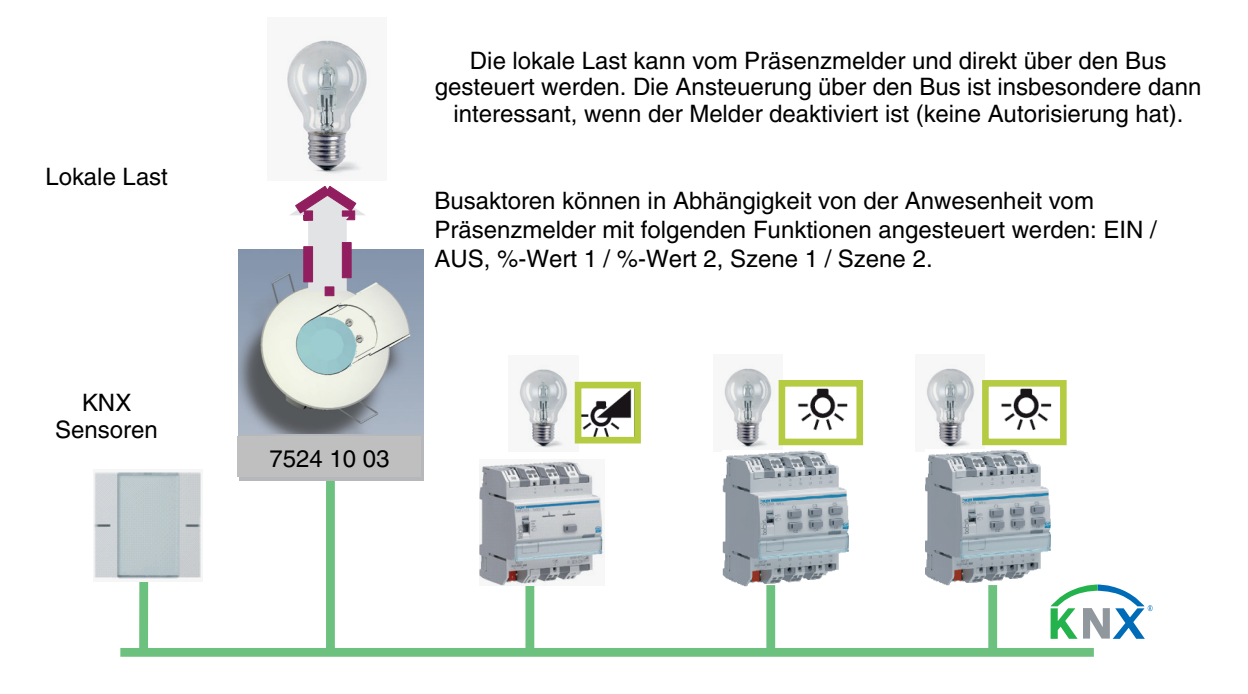

### <span id="page-5-0"></span>**2.2.2 Kanäle Anwesenheit 1 und 2**

Der Präsenzmelder verfügt über 2 Präsenzkanäle, die ausschließlich in Abhängigkeit der Präsenz gesteuert werden (die Helligkeit wird nicht berücksichtigt). Mit diesen Parametern kann bestimmt werden, ob die Präsenzkanäle 1 und 2 verwendet oder nicht verwendet werden.

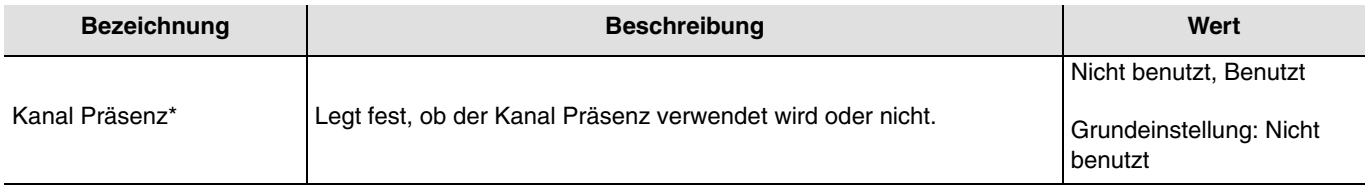

\*1 oder 2

### <span id="page-6-0"></span>**2.2.3 Zustand Relaisausgang nach Busspannungswiederkehr**

Der Schaltzustand des integrierten Relais, nach Busspannungswiederkehr, kann über einen Parameter auf EIN oder AUS eingestellt werden.

Dieser Parameter kann sowohl über die ETS als auch über eine Fernbedienung eingestellt werden.

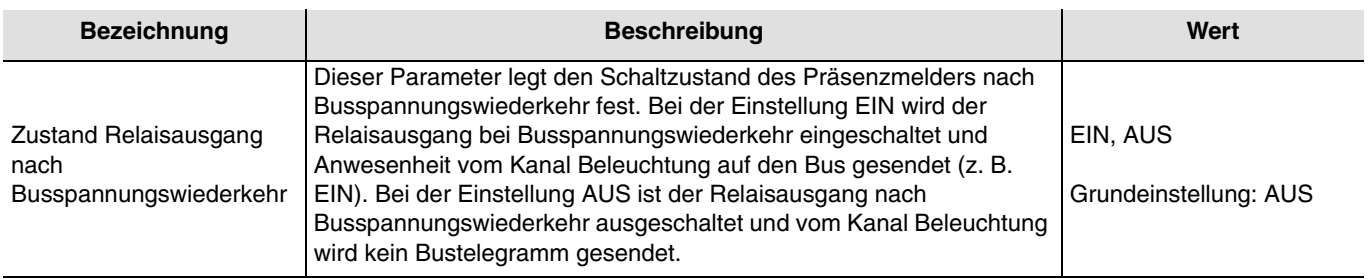

### <span id="page-6-1"></span>**2.2.4 Parametereinstellung über IR-Fernbedienung**

Die mit der Anwendung des Anwesenheitssensors verbundenen Funktionsparameter können über ETS Parameter oder mit Hilfe der Fernbedienung des Installateurs eingestellt werden.

Die Parametereinstellung über die Fernbedienung kann aktiviert oder deaktiviert werden. Wenn die Parametereinstellung über die Fernbedienung aktiviert ist, kann definiert werden, ob bei der ETS Inbetriebnahme die Einstellungen überschrieben werden oder nicht.

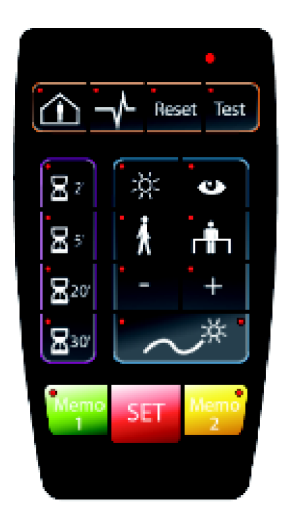

Fernbedienung des Installateurs

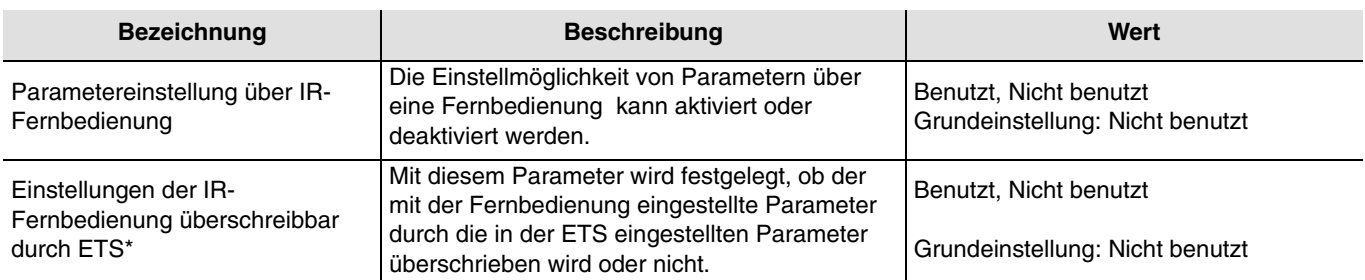

\* Dieser Parameter ist nur sichtbar, wenn der Parameter **Parametereinstellung über IR-Fernbedienung** den folgenden Wert hat: Benutzt.

### <span id="page-7-0"></span>**2.2.5 Verknüpfung Master / Slave**

Hierzu gibt es drei Möglichkeiten. Diese können mit dem ETS Parameter **Meldertyp für Master- / Slave-Verknüpfungen** ausgewählt werden.

#### ■ Master Melder

Der Master-Melder schaltet in Abhängigkeit von Helligkeit und Anwesenheit in seinem eigenen Erfassungsbereiches und schaltet zusätzlich immer (unabhängig von der Helligkeit) wenn in einem von 25 möglichen Erfassungsbereichen Anwesenheit erfasst wird.

Ein Master-Melder wird meistens in einem Flur (oder fiktiven Flur) installiert. Mit einem Master-Melder möchte man sicherstellen, dass wenn in einem Erfassungsbereich Anwesenheit detektiert wird, gleichzeitig die Beleuchtung in den Verkehrsflächen (Fluren, WC etc.) geschaltet wird.

#### ■ Slave Melder

Der Slave Melder informiert den Master Melder über Anwesenheit in seinem Bereich.

#### ■ Master / slave Melder

Der Master / Slave Melder schaltet in Abhängigkeit von Helligkeit und Anwesenheit in seinem eigenen Erfassungsbereich und kann bis zu 25 weitere Erfassungsbereiche berücksichtigen. Zusätzlich gibt er die Anwesenheitsinformation aus seinem eigenen Erfassungsbereich unter Berücksichtigung der Umgebungshelligkeit an einen Mastermelder weiter.

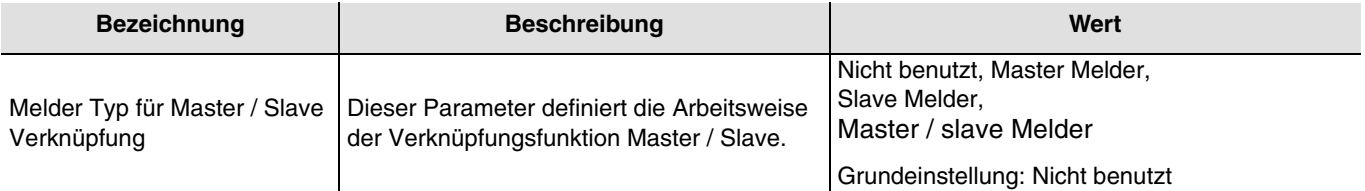

Das folgende Beispiel zur Master / Slave- Funktion zeigt die Anwendung in einem offenen Büro. Es gibt Präsenzmelder in den Arbeitsbereichen 1 bis 5 und Präsenzmelder im Durchgangsbereich (fiktiver Flur). Die Präsenzmelder P1, P2, P5 und P6 werden als Slave-Melder definiert. Die Präsensmelder im Durchgangsbereich, sind Master / Slave Melder. Das Licht im Durchgangsbereich wird eingeschaltet wenn in einem der Arbeitsbereiche Anwesenheit erkannt wird, unabhängig von der im Durchgangsbereich gemessenen Helligkeit.

Das Licht im Durchgangsbereich wird ebenfalls eingeschaltet wenn nur von Präsensmelder P3 oder P4 Anwesenheit erkannt wird. Im Beispiel wird von P1 Anwesenheit erkannt, somit wird die Beleuchtung im Arbeitsbereich 1 und im Durchgangsbereich eingeschaltet.

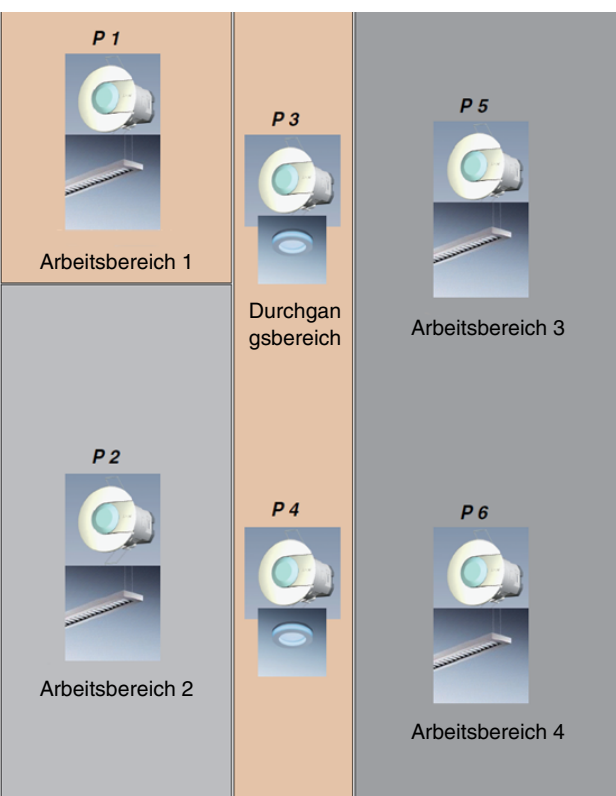

# **3. Konfiguration und Parameter des Beleuchtungskanals**

# <span id="page-8-0"></span>**3.1 Objektliste**

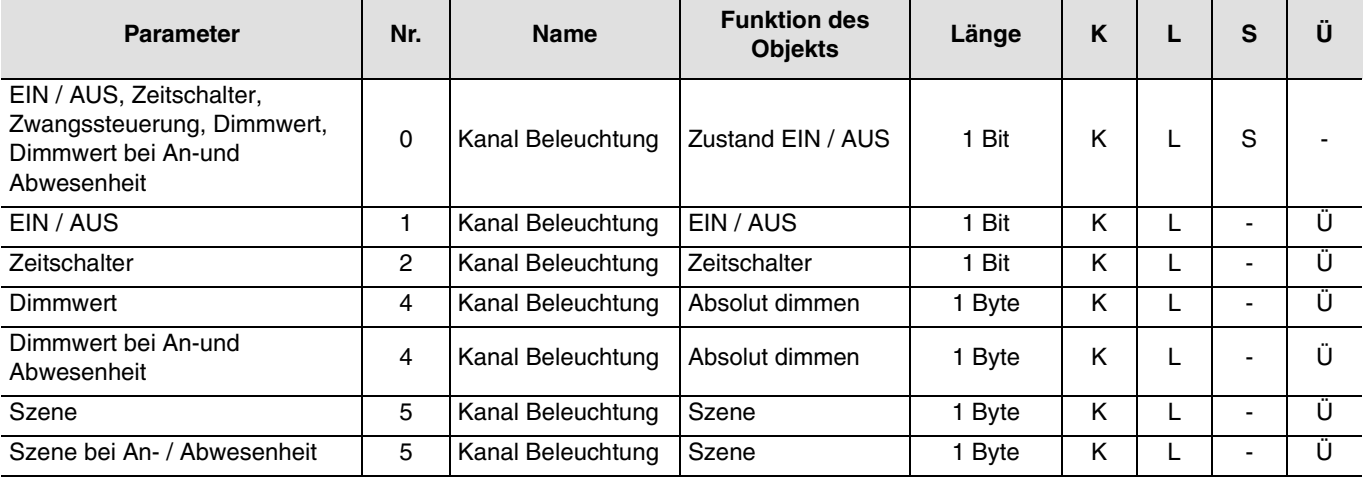

### ➜ Parametereinstellungen

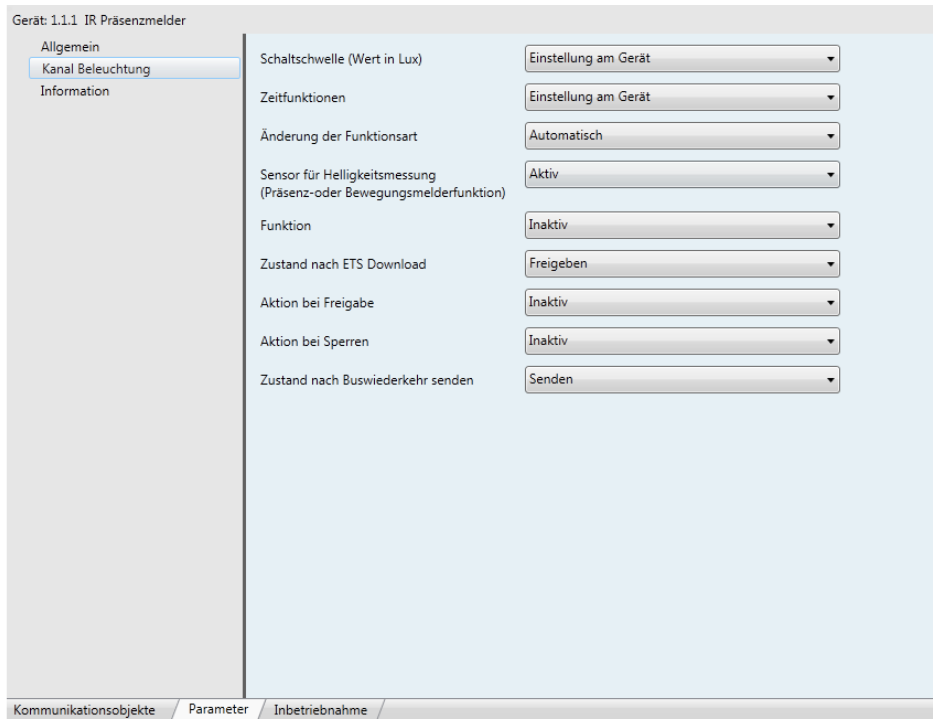

*Bild 2*

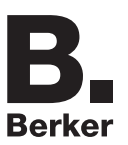

## <span id="page-9-0"></span>**3.2 Helligkeitsschwellwert**

Die Schwellenwerteinstellung für die Helligkeit bestimmt die Lichtstärke, ab der die Erkennung einer Bewegung durch den Präsenzmelder als eine Präsenz interpretiert wird. Ein Busbefehl wird gesendet und / oder der lokale Relaisausgang wird gesteuert.

Der Helligkeitsschwellwert kann über die ETS, den Drehregler am Melder oder über die Fernbedienungen eingestellt werden.

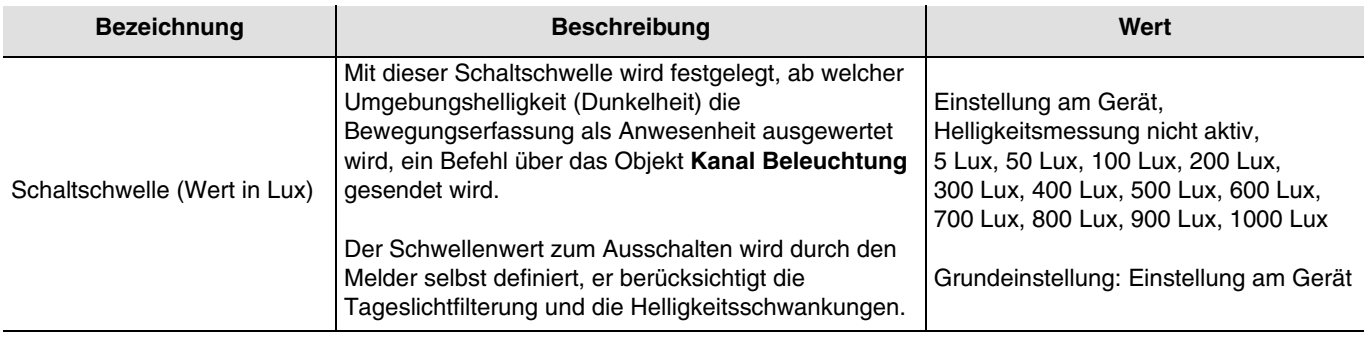

## <span id="page-9-1"></span>**3.3 Zeitfunktionen**

Die Ausschaltverzögerungszeit (Zeitfunktionen) wird beim Wechsel von Abwesenheit (keine Bewegung) auf Anwesenheit (Bewegung) beim Kanal Beleuchtung (**Bus** Objekt) gestartet. Hierbei wird auch die Umgebungshelligkeit berücksichtigt (siehe Helligkeitsschwellwert).

Der Anwesenheitssensor schaltet entweder nach Ablauf der Verzögerungszeit oder wenn die Umgebungshelligkeit hoch genug ist zurück zum Abwesenheit-Modus (keine Bewegung). Je nach der für diesen Kanal eingestellten Funktion wird für den Fall einer Anwesenheit und / oder einer Abwesenheit ein Telegramm gesendet. Bei einer Anwesenheitserfassung wird die Ausschaltverzögerung automatisch neu gestartet. Die Ausschaltverzögerungszeit kann über die ETS, eine Fernbedienung oder über ein Einstell-Potentiometer direkt am Produkt eingestellt werden.

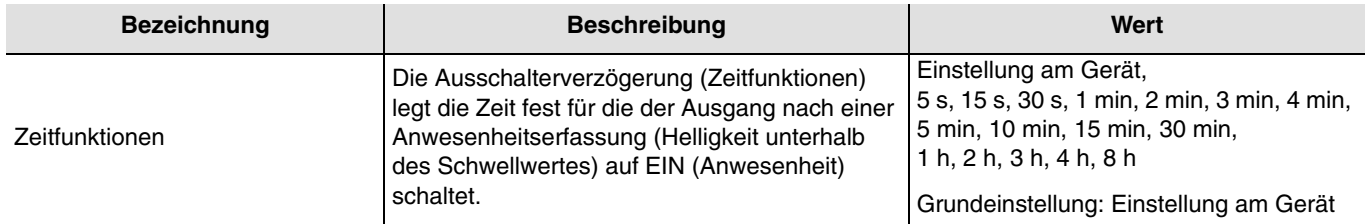

## <span id="page-9-2"></span>**3.4 Ausnahme Funktionsart**

Das Objekt **Fernschaltung** wird zur Steuerung des Beleuchtungskanals ohne Berücksichtigung von Bewegung und Helligkeitsschwellwert benutzt.

Die Funktionsart (Automatik oder Halbautomatik) wird über einen ETS Parameter oder über die Fernbedienung ausgewählt.

#### ■ Halbautomatisch - manuelle Aktivierung

In diesem Modus muss der Sensor über eine Infrarot-Fernbedienung oder über ein KNX Telegramm (Objekt **Fernschaltung**) auf Anwesenheit geschaltet werden. Solange der Präsenzmelder Anwesenheit erkennt und für die Dauer der Ausschaltverzögerungszeit lässt dieser die Beleuchtung eingeschaltet.

Nachdem vom Präsenzmelder wieder auf Abwesenheit umgeschaltet wurde, ist eine erneute Aktivierung über ein KNX-Telegramm oder die Fernbedienung notwendig. Zum Einschalten der Beleuchtung beziehungsweise zum Aktivieren des Melders ist in dieser Betriebsart immer ein KNX-Telegramm oder ein Befehl über die IR-Fernbedienung notwendig. Mit dieser Betriebsart kann die maximale Energieeinsparung erzielt werden. Mit einem EIN-Befehl auf dem Objekt **Fernschaltung** kehrt der Präsenzmelder den aktuellen Anwesenheitsstatus um (Präsenz / keine Präsenz).

Bei der Bedienung mit der Fernbedienung wird mit einem Ein-Befehl während der Ausschaltverzögerung diese neu gestartet (retriggert).

■ Automatisch (Wenn Autorisierung = EIN)

In dieser Betriebsart wird die Beleuchtung in Abhängigkeit von Präsenz und Umgebungshelligkeit gesteuert. Wenn eine Präsenz erfasst wird und die Umgebungshelligkeit unter dem eingestellten Schwellwert liegt, schaltet der Präsenzmelder auf Anwesenheit (die Beleuchtung wird eingeschaltet). Solange Präsenz erkannt wird und die Ausschaltverzögerungszeit (Parameter Kanal Beleuchtung, Zeitfunktionen) nicht abgelaufen ist bleibt die Beleuchtung eingeschaltet.

Nach Abschalten der Beleuchtung vom Präsenzmelder, ist eine erneute Präsenzerkennung unter Berücksichtigung der Umgebungshelligkeit erforderlich um wieder auf Anwesenheit umzuschalten. Die verwendete Betriebsart kann über die IR-Fernschaltung geändert werden (die voreingestellte Betriebsart ist Automatik).

Die Fernschaltung (über KNX-Objekt oder IR-Fernbedienung ) wird hier zu Umschaltung zwischen An- und Abwesenheit genutzt.

Mit einem EIN-Befehl auf das Objekt **Fernschaltung** erfolgt die Umschaltung von:

- Abwesenheit auf Anwesenheit und von,
- Anwesenheit auf Abwesenheit.

Mit einem AUS-Befehl auf das Objekt **Fernschaltung** schaltet der Präsensmelder zurück in die Betriebsart Automatik.

**F** Fernschaltung (wenn Autorisierung =  $AUS$ )

In diesem Fall wird die Kanalbeleuchtung über das KNX-Fernschaltobjekt mit einem EIN-Befehl zeitlich begrenzt eingeschaltet (Ausschaltverzögerungszeit) und mit einem AUS-Befehl direkt ausgeschaltet. Diese Funktion ist unabhängig von der Präsenz und Umgebungshelligkeit.

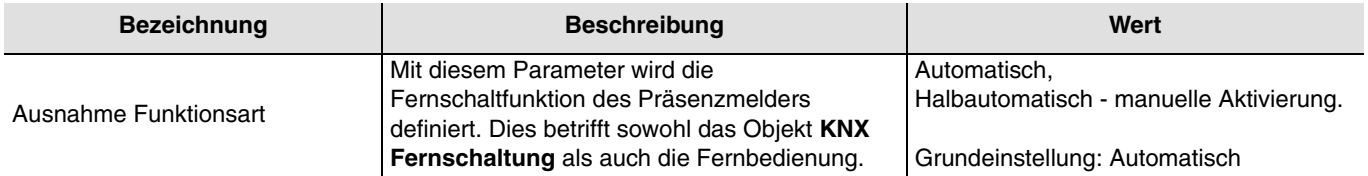

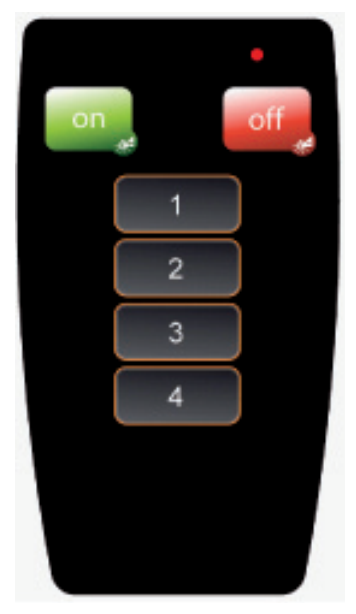

Benutzer-Fernbedienung

## <span id="page-11-0"></span>**3.5 Sensor für Lichtmessung (Präsenz-oder Bewegungsmelderfunktion)**

Die Umgebungshelligkeit kann vom Präsenzmelder auf zwei unterschiedliche Arten verarbeitet werden. Die Einstellung Sensor aktiv wird hauptsächlich für Präsenzmelder Anwendungen (Büros) benutzt. Bei derartigen Projekten wird die Lichtstärke kontinuierlich gemessen, der Helligkeitsschwellenwert bestimmt die Einschaltbedingung, der Helligkeitswert dagegen, ab dem ausgeschaltet wird (Filter für natürliches und künstliches Licht), wird errechnet. Bei dieser Einstellung schaltet der Präsenzmelder trotz Präsenz aus wenn die Umgebungshelligkeit den eingestellten Helligkeitsschwellwert während der Präsenz überschreitet.

Die Einstellung Sensor passiv ist besonders für Korridoranwendungen interessant. Das Einschalten wird entsprechend dem Schwellenwert der Helligkeit definiert, das Ausschalten ist abhängig von Präsenz und Ausschaltverzögerungszeit. In diesem Modus arbeitet der Präsenzmelder wie ein klassischer Bewegungsmelder. Bei dieser Einstellung schaltet der Präsenzmelder **nicht** aus wenn die Umgebungshelligkeit den eingestellten Helligkeitsschwellwert während der Präsenz überschreitet.

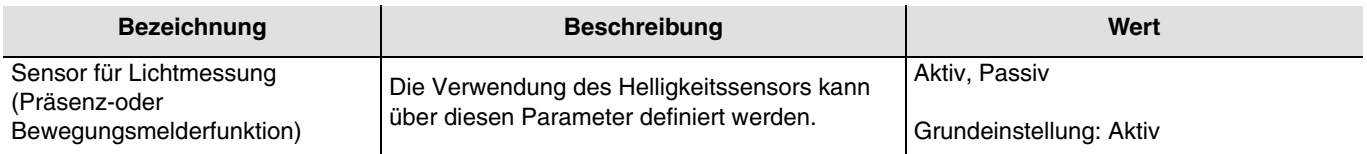

## <span id="page-11-1"></span>**3.6 Funktionen der des Beleuchtungskanals**

Beim Erfassen einer Bewegung, wird unter Berücksichtigung der Umgebungshelligkeit der Befehl für Anwesenheit auf den Bus gesendet. Wird keine Bewegung mehr erkannt, so wird nach Ablauf der Ausschaltverzögerung (falls Parametriert) der Befehl für Abwesenheit auf den Bus gesendet. Welche Befehle oder Werte bei Anwesenheit und Abwesenheit auf den Bus gesendet werden kann über den Parameter **Funktion** ausgewählt werden.

### <span id="page-11-2"></span>**3.6.1 Funktion ON / OFF**

Die Funktion EIN / AUS ermöglicht es einen Schaltausgang (Beleuchtungskreises) bei Anwesenheit auf einen und bei Abwesenheit auf einen anderen in den Parametern voreingestellten Wert (EIN oder AUS) einzustellen. Die Funktion EIN / AUS sendet Befehle über das Objekt **EIN / AUS** auf den Bus.

#### Beschreibung:

Je nach Parametereinstellung wird beim Wechsel von Abwesenheit zu Anwesenheit ein EIN- oder ein AUS-Befehl über das Objekt **EIN / AUS** auf den Bus gesendet. Nach Ablauf der Ausschaltverzögerung wird dann entweder kein oder ein AUS- oder ein EIN-Befehl gesendet.

> .<br>Gerät: 1.1.1 IR Präsenzmelder Allgemein Einstellung am Gerät Schaltschwelle (Wert in Lux) Kanal Beleuchtung formation **Zaitfunktionen** Einstellung am Gerät Änderung der Funktionsart Automatisch .<br>Sensor für Helligkeitsmessung<br>(Präsenz-oder Bewegungsmelderfunktio Aktiv Eunktion Ein / Aus Funktion bei Anwesenheit/Abwesenheit Ein / Aus Zustand nach ETS Download Freigeben Aktion bei Freigabe Inaktiv  $\overline{\phantom{0}}$ Aktion hei Sperren Inaktiv  $\overline{\phantom{a}}$ Zustand nach Buswiederkehr senden Senden Kommunikationsobjekte / Parameter / Inbetriebnahme /

**→** Parametereinstellungen

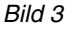

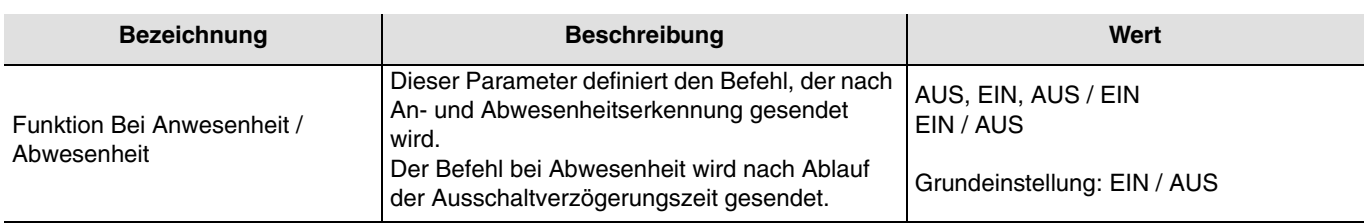

### <span id="page-12-0"></span>**3.6.2 Funktion Zeitschalter**

Die Funktion Zeitschalterbetrieb ermöglich es einen Schaltausgang (Beleuchtungskreis) bei Anwesenheit für eine im Schaltausgang einstellbare Zeit einzuschalten. Die Funktion Zeitschalterbetrieb sendet Befehle über das Objekt **Zeitschalter**.

Beschreibung:

Nach dem Erkennen von Anwesenheit sendet der Bewegungsmelder einen EIN-Befehl über das Objekt **Zeitschalter** auf den Bus. Danach ist das Senden von Befehlen für die im Parameter **Verrieglungsverzögerungszeit für Ausgangsbefehle** eingestellte Zeit verriegelt.

Das heißt es werden auch beim Erkennen von Anwesenheit während dieser Zeit keine Befehle gesendet. Nach Ablauf dieser Zeit sendet der Bewegungsmelder bei Erkennen von Anwesenheit wieder einen Ein-Befehl auf den Bus und die Verriegelungszeit wird neu gestartet. Auf diese Weise wird die Anzahl der an den Bus gesendeten Steuerungsbefehle begrenzt, oder die Einschaltzeiten werden verlängert.

#### Hinweis:

Im Falle von Befehlsausgängen wird die Einschaltfrist bei Empfang eines anderen Befehls EIN auf dem Objekt **Zeitschalter** innerhalb der ersten 10 Sekunden vervielfacht.

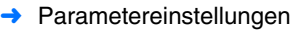

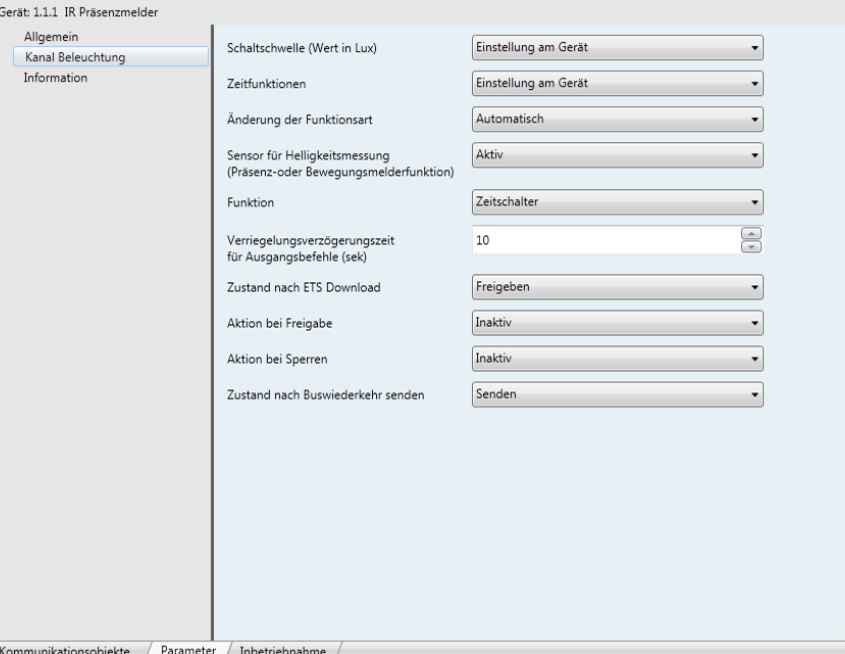

*Bild 4*

| <b>Bezeichnung</b>                                         | <b>Beschreibung</b>                                                                   | Wert                            |
|------------------------------------------------------------|---------------------------------------------------------------------------------------|---------------------------------|
| Verriegelungsverzögerungszeit<br>für Ausgangsbefehle (sek) | Mit diesem Parameter wird die minimale<br>mögliche Zeit zwischen zwei Telegrammen vom | Von 1 bis 30 in Schritten von 1 |
|                                                            | Objekt Zeitschalter vorgegeben.                                                       | Grundeinstellung: 10 s          |

### <span id="page-13-0"></span>**3.6.3 Funktionen Dimmwert und Dimmwert bei Anwesenheit / Abwesenheit**

Die Dimmwert (Anwesenheit)-Funktion setzt bei einer Anwesenheit einen Dimmausgang auf einen vorbestimmten Wert (%).

Die Dimmwert bei An- und Abwesenheits-Funktion setzt einen Dimmausgang bei einer Anwesenheit auf einen Wert und bei Abwesenheit auf einen anderen Wert.

Die Funktionen Dimmwert bei Anwesenheit und Dimmwert bei An- und Abwesenheit sendet Befehle über das Objekt **Dimmwert**.

#### Beschreibung:

Beim Wechsel von Abwesenheit zur Anwesenheit wird ein **Dimmwert** (Anwesenheit) in % über das Objekt **Dimmwert** auf den Bus gesendet. Zur Erkennung von Anwesenheit wird die Präsenz und die Umgebungshelligkeit berücksichtigt. Wenn die Ausschaltverzögerungszeit abgelaufen ist (oder ausreichend Tageslicht vorhanden ist), wird entweder kein Befehl oder der Dimmwert (Abwesenheit) in % auf den Bus gesendet.

#### **→** Parametereinstellungen

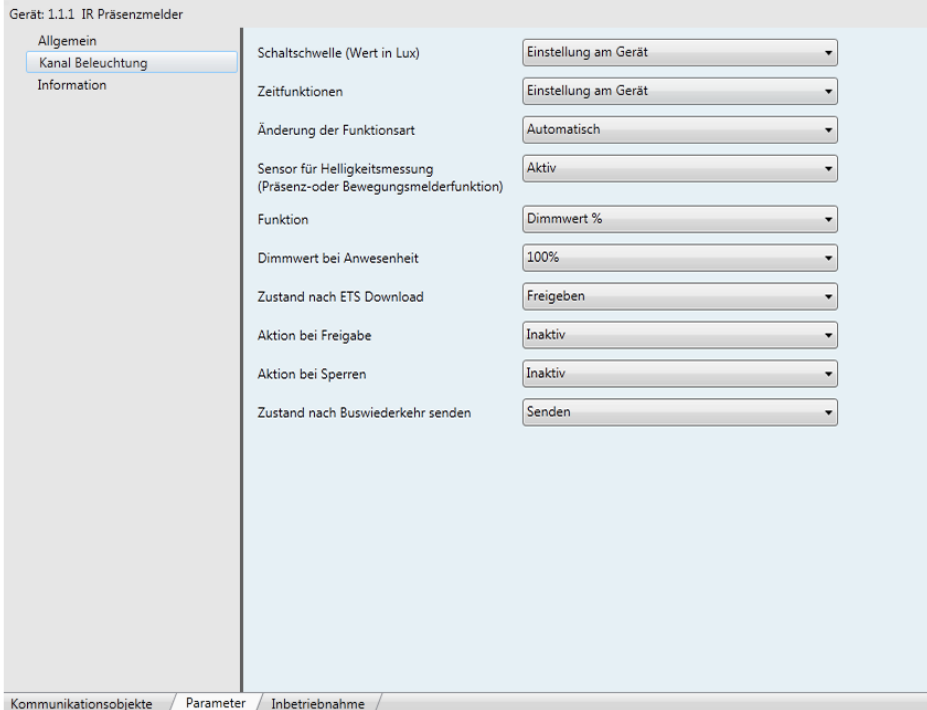

#### *Bild 5*

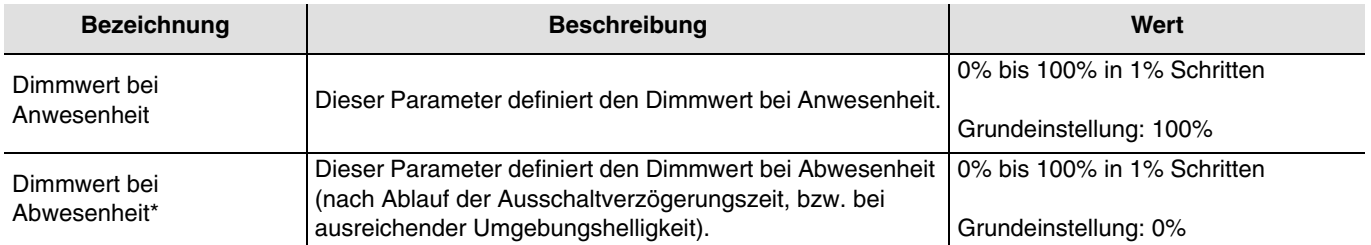

\* Dieser Parameter ist nur sichtbar, wenn der **Funktionsparameter** den folgenden Wert hat: Dimmwert bei An-und Abwesenheit.

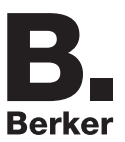

### <span id="page-14-0"></span>**3.6.4 Funktionen Szene und Szenen Anwesenheit / Abwesenheit**

Die Szenenfunktion ermöglicht das Aufrufen einer Szene bei einer Anwesenheit (z. B. verschiedene Beleuchtungsschaltkreise EIN, andere gedimmt, Heizung EIN).

Die Funktion Anwesenheit / Abwesenheit ermöglicht das Aufrufen einer Szene bei einer Anwesenheit und einer anderen Szene bei einer Abwesenheit.

Die Funktionen Szene Abwesenheit und Szene Anwesenheit / Abwesenheit senden sowohl bei Anwesenheit als auch bei Abwesenheit Befehle über das **Szene**-Objekt.

#### Beschreibung:

In Abhängigkeit von der Parametrierung wird die Szenennummer für Anwesenheit über das Szenenobjekt auf den Bus gesendet, wenn von Abwesenheit auf Anwesenheit umgeschaltet wird. Wenn die Ausschaltverzögerungszeit abgelaufen ist (oder genug Tageslicht vorhanden ist), wird entweder kein Befehl oder die Szenennummer für Abwesenheit auf den Bus gesendet.

**→** Parametereinstellungen

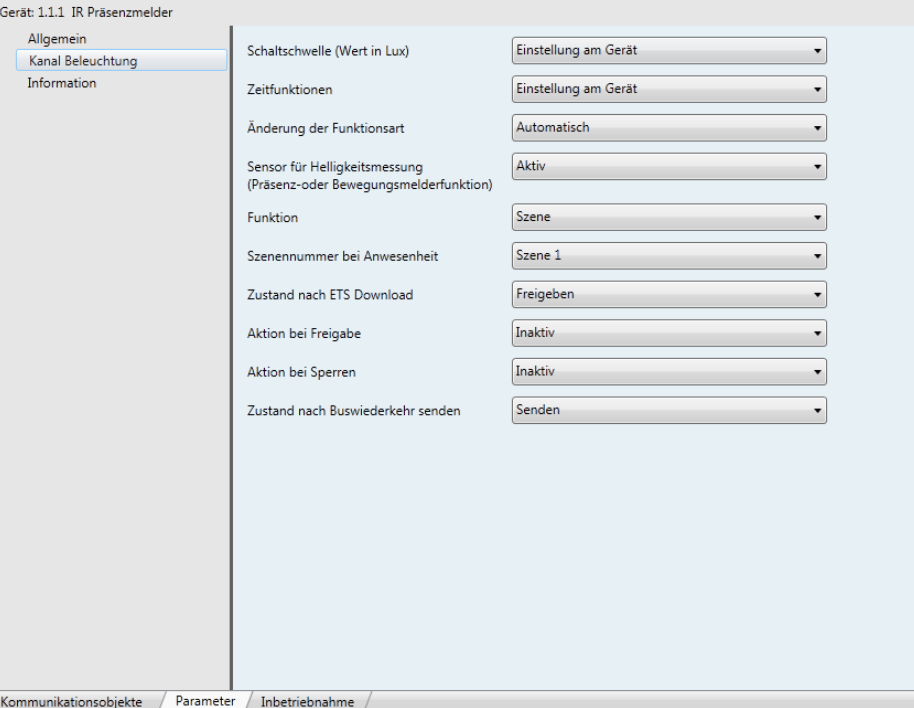

*Bild 6*

| <b>Bezeichnung</b>            | <b>Beschreibung</b>                                           | Wert                                              |
|-------------------------------|---------------------------------------------------------------|---------------------------------------------------|
| Szenennummer bei Anwesenheit  | Dieser Parameter definiert die Szene im<br>Anwesenheit Modus. | Szene 1 bis Szene 32<br>Grundeinstellung: Szene 1 |
| Szenennummer bei Abwesenheit* | Dieser Parameter definiert die Szene im<br>Abwesenheit-Modus. | Szene 1 bis Szene 32<br>Grundeinstellung: Szene 2 |

\* Dieser Parameter ist nur sichtbar, wenn der **Funktionsparameter** den folgenden Wert hat: Szene bei An- / Abwesenheit.

### <span id="page-15-0"></span>**3.6.5 Aktionen bei Autorisierung Ein und Aus-Kanal Beleuchtung**

Mit den Parametern Aktion bei Autorisierung EIN und Aktion bei Autorisierung AUS wird festgelegt wie der Präsenzmelder sich auf dem Kanal Beleuchtung nach der Freigabe (Autorisierung EIN) bzw. nach dem Sperren (Autorisierung AUS) verhalten soll.

#### **Aktivierung:**

Bei der Auswahl Aktivieren sendet der Bewegungsmelder, nach dem Empfangen des Autorisierungsbefehls (Freigeben oder Sperren), den Befehl für Bewegung (Anwesenheit) auf den Bus.

Der gesendete Befehl ist abhängig von der eingestellten Funktion.

#### Beispiele:

- Die ausgewählte Funktion ist EIN / AUS und der Befehl für Anwesenheit / Abwesenheit ist EIN / AUS. In diesem Fall sendet der Bewegungsmelder über das **EIN / AUS**-Objekt nach Eingang des Autorisierungsbefehls (Objekt **Autorisierung**) einen EIN Befehl auf den Bus.
- Die ausgewählte Funktion ist Szene Anwesenheit / Abwesenheit und die Szenennummer für Anwesenheit ist Szene 1. In diesem Fall sendet der Bewegungsmelder nach dem Erhalt des Autorisierungsbefehles (Objekt **Autorisierung**) den Abruf für Szene 1 über das Objekt Szene auf den Bus.

#### **Deaktivieren**:

Bei der Auswahl Deaktivieren sendet der Bewegungsmelder, nach dem Empfangen des Autorisierungsbefehls (Freigeben oder Sperren), den Befehl für keine Bewegung (Abwesenheit) auf den Bus.

Der gesendete Befehl ist abhängig von der eingestellten Funktion.

#### Beispiele:

- Die ausgewählte Funktion ist EIN / AUS und der Befehl für Anwesenheit / Abwesenheit ist EIN / AUS.

In diesem Fall sendet der Bewegungsmelder über das **EIN / AUS**-Objekt nach dem Erhalt des Autorisierungsbefehles (Objekt **Autorisierung**) einen AUS Befehl auf den Bus.

- Die ausgewählte Funktion ist Szene Anwesenheit / Abwesenheit und die Szenennummer für Anwesenheit ist Szene 2. In diesem Fall sendet der Bewegungsmelder nach dem Erhalt des Autorisierungsbefehles (Objekt **Autorisierung**) den Abruf für Szene 2 über das Objekt Szene auf den Bus.

#### **Nicht benutzt:**

Wenn Kein Senden ausgewählt ist, sendet der Bewegungsmelder nach Eingang des Autorisierungsbefehls (Autorisierung oder Sperrung) weder den Befehl für Bewegung (Anwesenheit) noch den Befehl für keine Bewegung (Abwesenheit) auf den Bus.

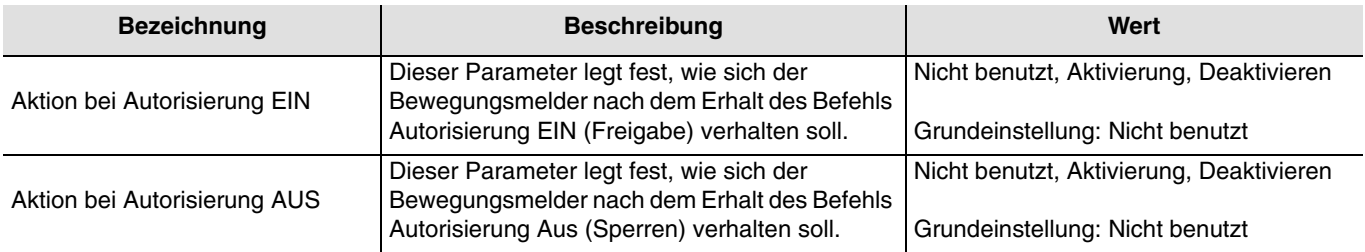

### <span id="page-16-0"></span>**3.6.6 Zustand nach Busspannungswiederkehr senden**

Mit dem Parameter **Zustand nach Busspannungswiederkehr senden** wird festgelegt, ob der Bewegungsmelder nach einer Busspannungswiederkehr über den Kanal Beleuchtung den aktuellen Zustand (in Abhängigkeit von der eingestellten Funktion: EIN / AUS, Szene Nr. oder Dimmwert) sendet oder nicht. Ein Senden des Zustands kann zum Beispiel zur Synchronisation einer Visualisierung sinnvoll sein.

➜ Parametereinstellungen

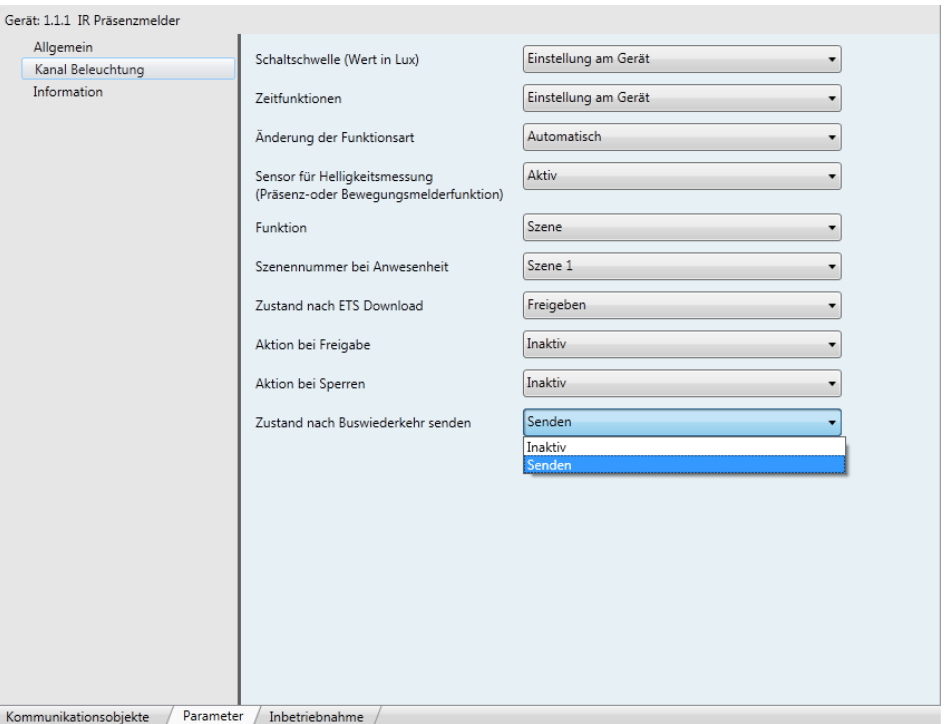

*Bild 7*

| <b>Bezeichnung</b>                            | <b>Beschreibung</b>                                                                        | Wert                     |
|-----------------------------------------------|--------------------------------------------------------------------------------------------|--------------------------|
| Zustand nach<br>Busspannungswiederkehr senden | Dieser Parameter definiert, ob nach einem<br>Busausfall der aktuelle Zustand gesendet wird | Nicht benutzt, Senden_   |
|                                               | l oder nicht.                                                                              | Grundeinstellung: Senden |

## **4. Konfiguration und Parametrierung des integrierten Relaisausgangs: Ansteuerung über den KNX**

## <span id="page-17-0"></span>**4.1 Überblick über die Hauptfunktionen**

Wenn der integrierte Relaisausgang für die KNX-Bussteuerung aktiviert ist (Parameter für Autorisierung Direkt Schalten: Aktiv), hat der Relaisausgang die übliche Funktionsweise unserer Steuerungsausgänge (EIN / AUS, Zeitschalter, Einschaltwischer, Zwangssteuerung, Blockierung, Szene, Zeitschalter und Automatik, Betriebsstundenzähler).

#### Achtung:

Wenn die Anwesenheitsfunktion freigegeben ist (Kanal Beleuchtung Autorisierung = EIN), wird der Relaisausgang immer auch vom Präsenzmelder angesteuert.

Wenn der Parameter **Autorisierung der Relaissteuerung** deaktiviert ist, wird das Relais nicht mehr über den Präsenzmelder gesteuert.

Die Hauptfunktionen bei der Ansteuerung des Relaisausgangs über den KNX-Bus sind:

#### ■ EIN / AUS

Die Funktion EIN / AUS dient zum Ein- und Ausschalten des Ausgangs über den Bus. Der Steuerbefehl kann über Schalter, Taster, etc. erteilt werden..

#### ■ Zustandsanzeige

Die Funktion Zustandsanzeige zeigt den aktuellen Status des Ausgangskontakts an. Sie kann z. B. als Zustandsrückmeldung für Taster dienen (Umschaltfunktion) oder zur Anzeige auf einer Visualisierung.

#### ■ Zeitschalter

Die Zeitschalterfunktion dient zum Ein- / bzw. Ausschalten eines Beleuchtungskreises für eine einstellbare Zeit. Beim Zeitschalterbetrieb EIN wird der Relaisausgang für eine voreingestellte Zeit eingeschaltet und schaltet danach wieder aus. Beim Zeitschalterbetrieb AUS wird der Relaisausgang für eine voreingestellte Zeit ausgeschaltet und schaltet danach wieder ein.

Der Zeitschalterbetrieb kann vor Ablauf der eingestellten Zeit unterbrochen werden. Eine einstellbare Ausschaltvorwarnung zeigt das nahe Ende der Funktionszeit durch Umkehren des Ausgangszustandes für 1 Sek an.

#### ■ Einschaltwischer

Die Funktion Einschaltwischer ist eine Kombination der Funktionen EIN / AUS über Taster und Treppenlichtzeitschaltung. Ein kurzer Druck auf einen Taster schaltet den Ausgang um. Steht der Ausgang auf EIN, wird er automatisch nach Ablauf einer programmierbaren Verzögerung AUS geschaltet (um etwaigem Vergessen vorzubeugen). Anwendung:

Beleuchtung von Speichern, Kellerräumen, Abstellräumen, usw....

#### ■ Zwangssteuerung

Die Funktion Zwangssteuerung versetzt den Ausgang zwangsweise in einen bestimmten Zustand, EIN oder AUS.

Dieser Befehl hat die höchste Priorität. So lange eine Zwangssteuerung anliegt, wird kein anderer Steuerbefehl berücksichtigt. Erst nach Beendigung der Zwangssteuerung können andere Steuerbefehle berücksichtigt werden.

Solange der Relaisausgang in der Zwangssteuerung ist, werden auch über den Kanal Beleuchtung (**KNX**-Objekt) keine Befehle auf den Bus gesendet. Der Beleuchtungskanal wird nicht Zwangsweise EIN oder AUS geschaltet. Anwendung:

Beibehaltung der Beleuchung EIN aus Sicherheitsgründen.

#### ■ Blockierung

Die Funktion Blockieren dient zum Einfrieren des momentanen Ausgangszustandes. Diese Funktion hat Priorität, jedoch eine geringere als die Zwangssteuerung. Erst nach Beendigung der Blockierung können andere Steuerbefehle berücksichtigt werden. Die Blockierung kann zeitlich begrenzt werden.

#### ■ Szene

Mit der Funktion Szene können mehrere Ausgänge zusammen gesteuert werden. Diese Ausgänge können in einen vordefienierten Zustand geschaltet werden. Eine Szene wird durch Druck eines einzigen Tasters aktiviert. Jeder Ausgang kann in 32 unterschiedliche Szenen eingebunden werden.

#### ■ Zeitschalter und Automatik

Die Zeitschalter- und Automatikfunktion ermöglicht die Steuerung des Ausgangs mit:

- Zeitfunktionen: Zeitschalter / Taster UM,Anzugsverzögerung, Rückfallverzögerung, Anzugs- und Rückfallverzögerung, zeitarikud<br>Zeitschalter,
	- Automatische Befehlsfunktionen: Autorisierung, UND oder ODER.

#### ■ Zählerfunktion

Die Funktion Betriebsstundenzähler dient zum Zählen der Gesamtbetriebsdauer eines Ausgangs im Zustand EIN oder AUS. Es kann ein Alarmsollwert programmiert werden.

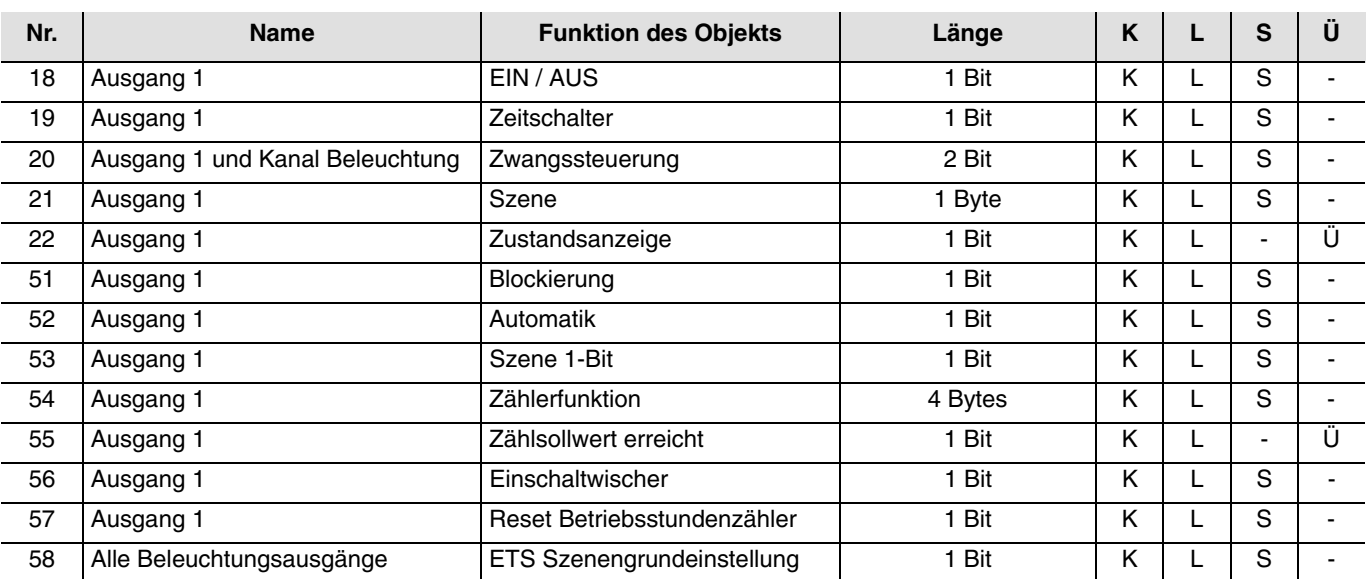

# <span id="page-19-0"></span>**4.2 Objektliste**

## <span id="page-19-1"></span>**4.3 Funktionsbeschreibung**

### <span id="page-19-2"></span>**4.3.1 EIN / AUS Funktion und Zustandsanzeige**

Die Funktion EIN / AUS dient dazu, den Ausgang mit Hilfe des Objektes **EIN / AUS** auf EIN oder AUS zu setzen. Der Zustand des Ausgangs ist von weiteren Objekten und Parametern abhängig: Zwangssteuerung, Ausgangstyp, Automatik, Szene, usw.

Der tatsächliche Ausgangszustand wird über den Bus mit Hilfe des Objektes **Zustandsanzeige** gemeldet.

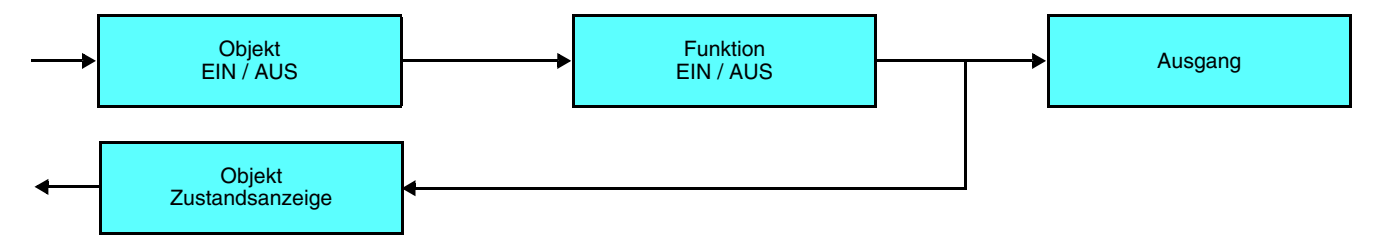

### <span id="page-19-3"></span>**4.3.2 Zeitschalterfunktionen**

Die Funktion wird wird über das Objekt **Zeitschalter** gestartet.

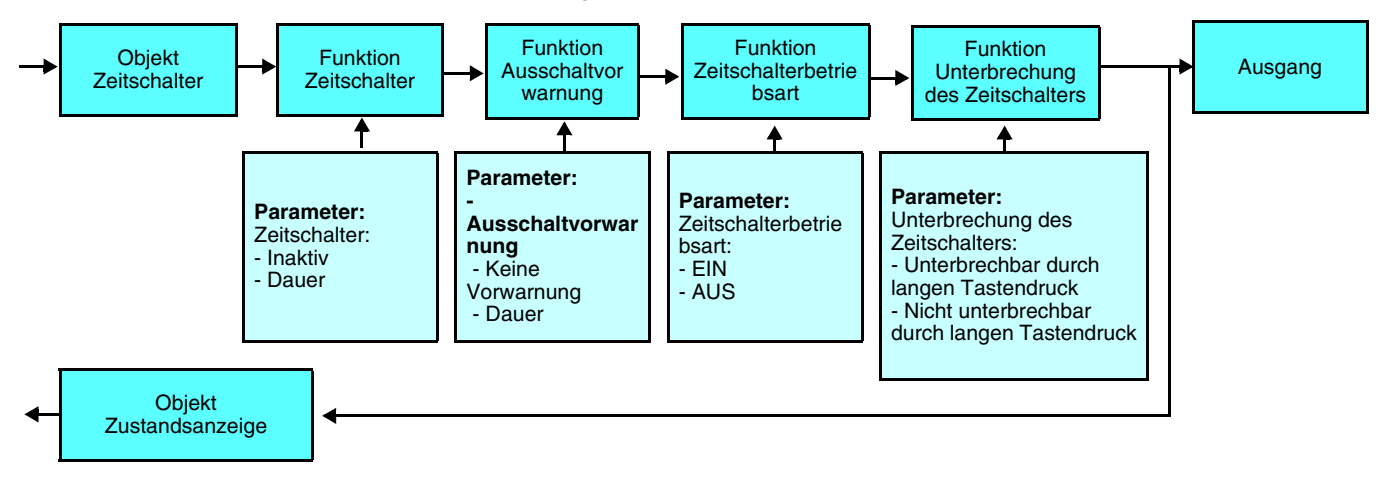

Konfiguration und Parametrierung des integrierten Relaisausgangs: Ansteuerung über den KNX ker

**→** Parametereinstellungen

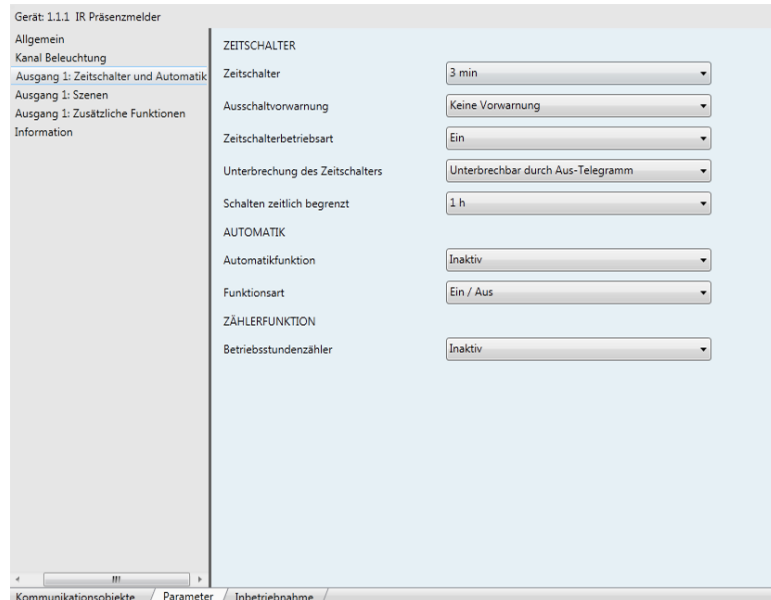

*Bild 8*

| <b>Bezeichnung</b>                       | <b>Beschreibung</b>                                                                                                    | Wert                                                                                                    |
|------------------------------------------|----------------------------------------------------------------------------------------------------|----------------------------------------------------------------------------------------------------|
| Zeitschalter                             | Über diesen Parameter wird die EIN- bzw. AUS-<br>Schaltdauer eingestellt.                                                                                                    | Inaktiv, Bereich [0.5 Sek - 24 Std]*                                                                                                    |
|                                          |                                                                                                    | Grundeinstellung: 3 min                                                                                                    |
| Ausschaltvorwarnung<br>(für EIN-Betrieb) | Wenn das Vorwarnsystem aktiv ist, schaltet der<br>Ausgang für 1 Sek auf AUS.<br>Dieser Parameter legt fest wie lange vor Ablauf<br>der Zeitschalterfunktion die Vorwarnung erfolgt.                                                                                                    | Keine Vorwarnung, 15 s, 30 s, 1 min                                                                                                    |
|                                          |                                                                                                    | Grundeinstellung: Keine Vorwarnung                                                                                                    |
| Zeitschalterbetriebsart                  | Mit diesem Parameter wird festgelegt, ob der<br>Ausgang während des Zeitschalterbetriebes<br>EIN oder AUS geschaltet ist.<br>Beim Zeitschalterbetrieb EIN schaltet der<br>Ausgang nach Ablauf der Zeit AUS. Beim<br>Zeitschalterbetrieb AUS schaltet der Ausgang<br>nach Ablauf der Ablauf der Zeit EIN. | EIN, AUS<br>Grundeinstellung: EIN                                                                                                    |
| Unterbrechung des Zeitschalters          | Dieser Parameter erlaubt (bzw. sperrt) die<br>Unterbrechung des Zeitschalterbetriebes durch<br>den Empfang eines AUS-Befehles auf dem<br>Objekt Zeitschalter.<br>Der AUS-Befehl kann Beispielsweise durch<br>einen längeren Druck auf einen Taster mit der<br>Funktion Zeitschalter ausgelöst werden.    | Unterbrechbar durch langen<br>Tastendruck, Nicht unterbrechbar durch<br>langen Tastendruck<br>Grundeinstellung: Unterbrechbar durch<br>langen Tastendruck |

\* Einstellbereich [0.5 Sek - 24 Std]

0.5 s, 1 s, 2 s, 3 s, 5 s, 10 s, 15 s, 20 s, 30 s, 40 s, 45 s, 50 s, 1 min, 1 min 15 s, 1 min 30 s, 2 min, 2 min 30 s, 3 min, 4 min, 5 min, 6 min, 7 min, 8 min, 9 min, 10min, 11min, 12min, 13 min, 14 min, 15 min, 20 min, 30 min, 40 min, 50 min, 1 h, 1 Std 30 Min, 2 h, 2 Std 30 Min, 3 h, 3 Std 30 Min, 4 h, 5 h, 6 h, 12 h, 24 h.

Hinweis:

- Werden innerhalb der ersten 10 Sekunden nach Beginn der Zeitschalterfunktion weitere EIN-Befehle auf dem Objekt **Zeitschalter** empfangen, so erhöht sich die Einschaltdauer mit jedem EIN-Befehl um die eingestellte Zeit. Zum Beispiel wird noch ein weiterer Befehl empfangen verdoppelt sich die Zeit, werden zwei weitere empfangen verdreifacht sich die Zeit, - Ein EIN-Befehl auf das Objekt **Zeitschalter** mehr als 10 Sekunden nach Beginn des Zeitschalterbetriebes startet den Zeitschalterbetrieb neu.

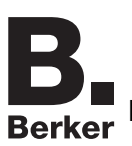

### <span id="page-21-0"></span>**4.3.3 Einschaltwischer-Funktion**

Die Funktion Einschaltwischer ist eine Kombination der Funktionen EIN / AUS über Taster und der Zeitschalterfunktion (Energieeinsparung). Wird der Ausgang eingeschaltet, wird er automatisch nach Ablauf einer voreingestellten Zeit abgeschaltet (um etwaigem Vergessen vorzubeugen). Die Funktion wird über das Objekt **Einschaltwischer** bedient. Ein erneuter EIN-Befehl auf das Objekt startet die Zeit neu. Eine Verlängerung der Zeit innerhalb der ersten 10 s wie bei der Zeitschlaterfunktion ist nicht möglich.

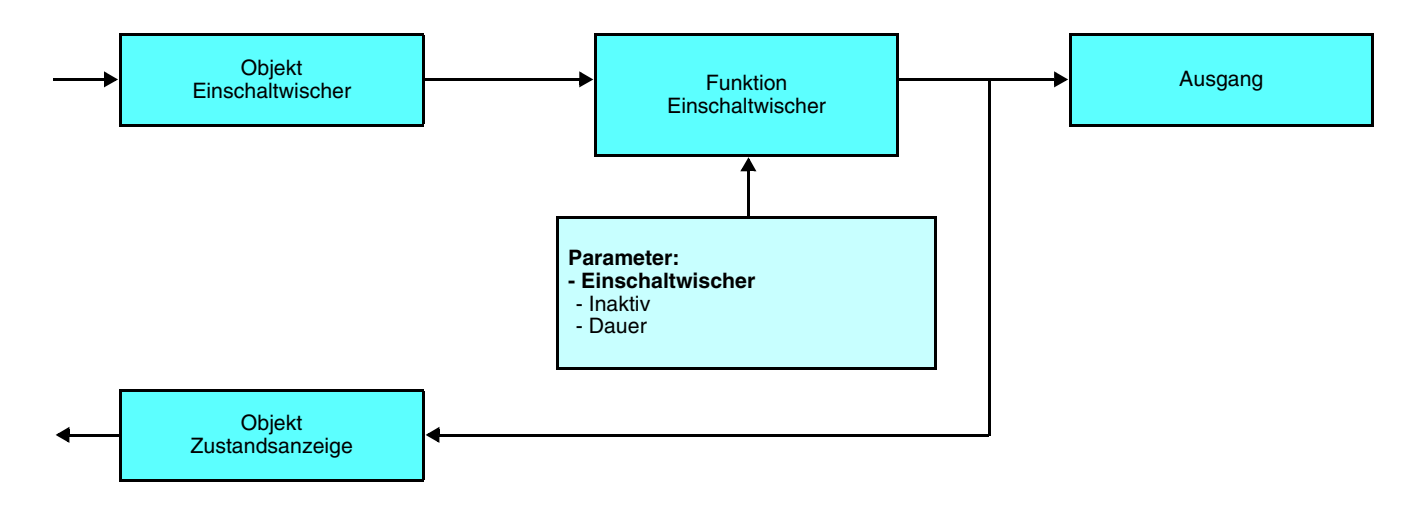

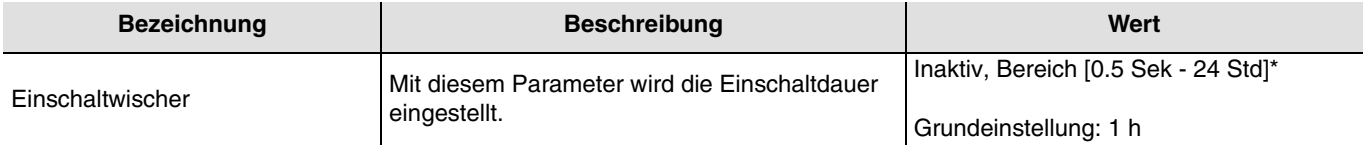

\* Einstellbereich [0.5 Sek - 24 Std]

0.5 s, 1 s, 2 s, 3 s, 5 s, 10 s, 15 s, 20 s, 30 s, 40 s, 45 s, 50 s, 1 min, 1 min 15 s, 1 min 30 s, 2 min, 2 min 30 s, 3 min, 4 min, 5 min, 6 min, 7 min, 8 min, 9 min, 10min, 11min, 12min, 13 min, 14 min, 15 min, 20 min, 30 min, 40 min, 50 min, 1 h, 1 Std 30 Min, 2 h, 2 Std 30 Min, 3 h, 3 Std 30 Min, 4 h, 5 h, 6 h, 12 h, 24 h.

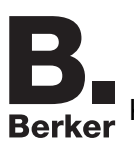

### <span id="page-22-0"></span>**4.3.4 Funktion Zwangssteuerung**

Die Zwangssteuerungsfunktion dient dazu, Ausgänge in einen vom Eingang vorgegebenen Schaltzustand EIN oder AUS zu schalten. Diese Funktion wird durch das Objekt **Zwangssteuerung** aktiviert. Die Zwangssteuerung ist die Funktion mit der höchsten Priorität. Nur die Beendigung der Zwangssteuerung erlaubt dem Ausgang wieder die Berücksichtigung von Befehlen.

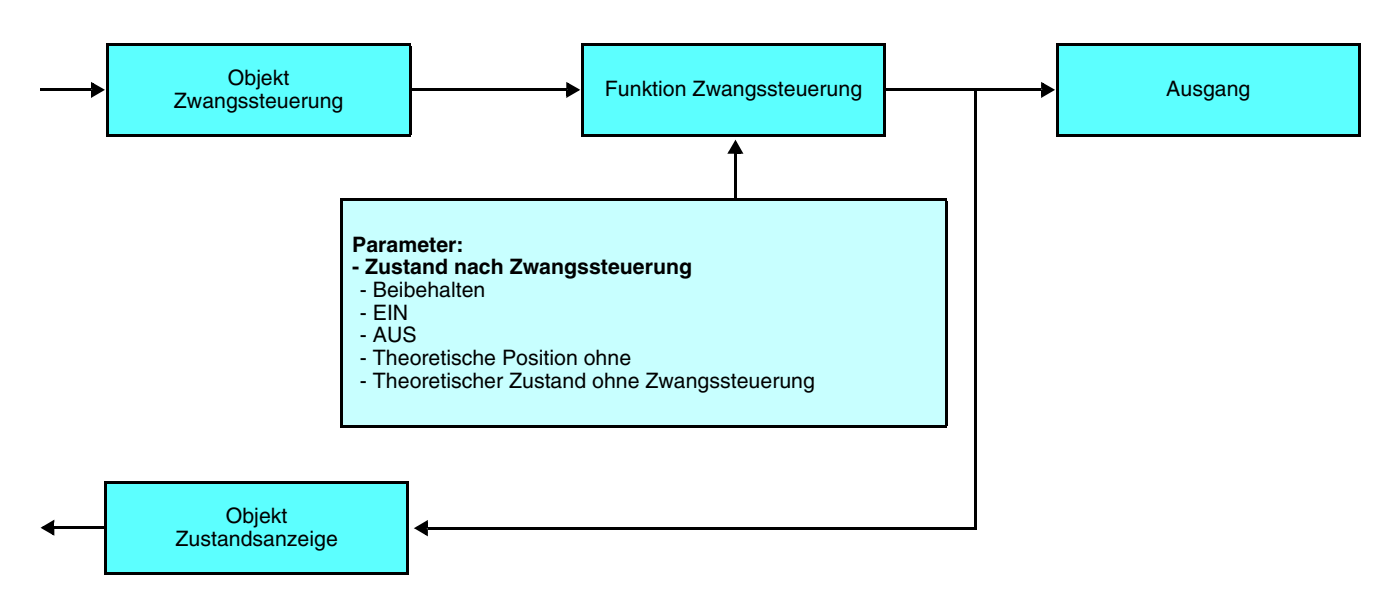

➜ Beschreibung des Objekts **Zwangssteuerung**

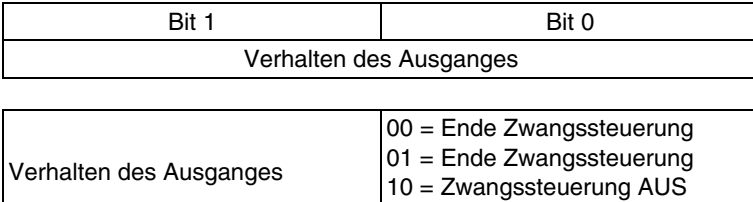

11 = Zwangssteuerung EIN

**→** Parametereinstellungen

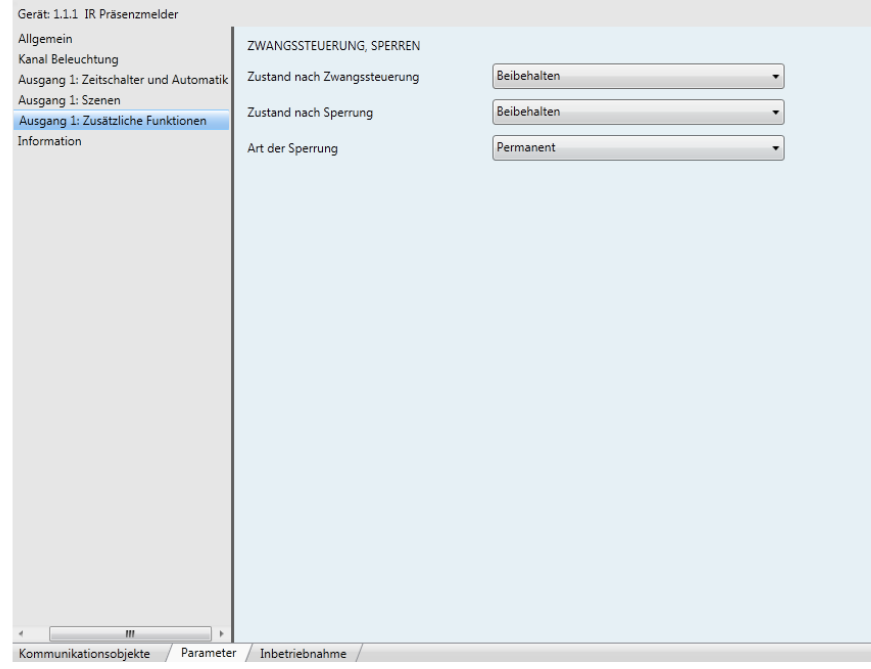

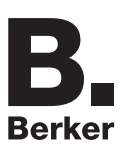

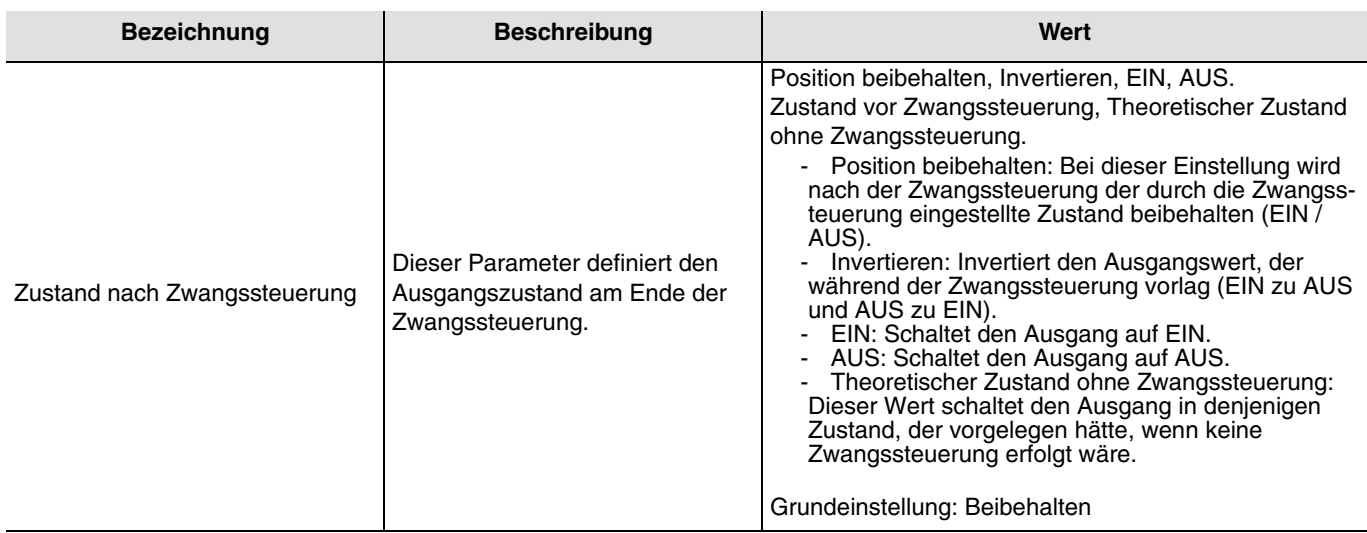

### <span id="page-23-0"></span>**4.3.5 Blockierungsfunktion**

Die Blockierungsfunktion ermöglicht die Sperrung der Ausgänge in ihrem aktuellen Zustand.

Diese Funktion wird mit dem **Blockierungs**-Objekt gestartet. Die Funktion Blockieren hat die zweithöchste Prioritätsstufe, gleich nach dem Zwangsbetrieb. Ein Befehl **Aufhebung der Blockierung** beendet die Blockierung und erlaubt erneut die Berücksichtigung vom Bus und vom Bewegungsmelder kommender Befehle.

Ein **Zwangssteuerung**s-Befehl beendet die **Blockierung**.

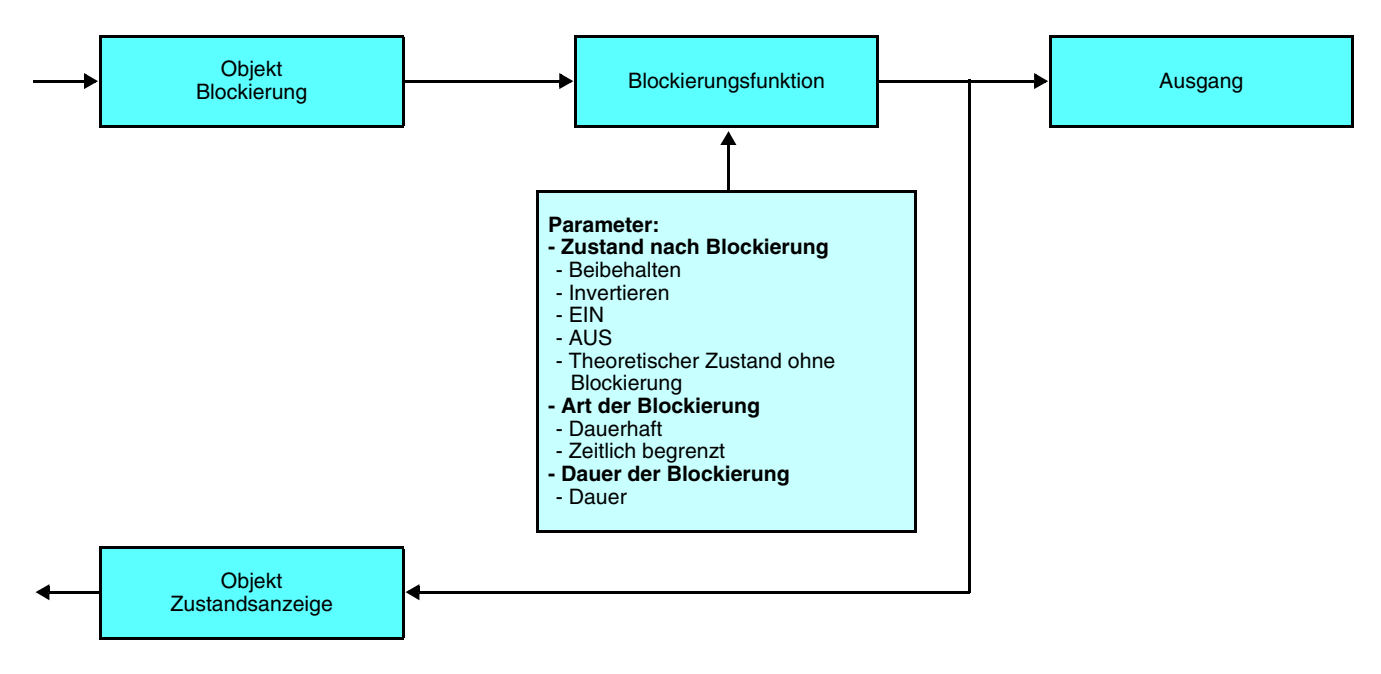

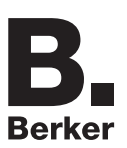

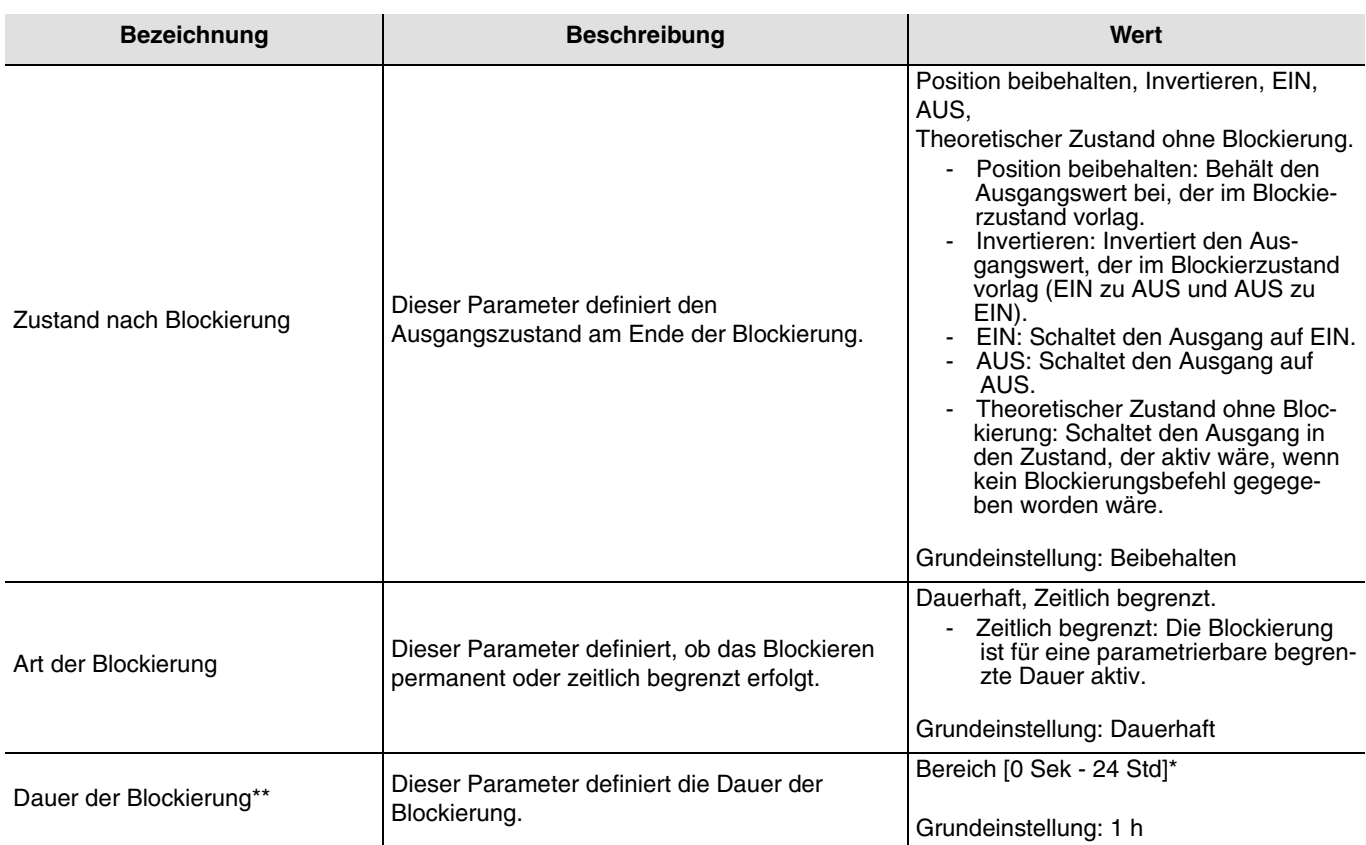

\* Einstellbereich [0.5 Sek - 24 Std]

0 s, 0.5 s, 1 s, 2 s, 3 s, 5 s, 10 s, 15 s, 20 s, 30 s, 40 s, 45 s, 50 s, 1 min, 1 min 15 s, 1 min 30 s, 2 min, 2 min 30 s, 3 min, 4 min, 5 min, 6 min, 7 min, 8 min, 9 min, 10min, 11min, 12min, 13 min, 14 min, 15 min, 20 min, 30 min, 40 min, 50 min, 1 h, 1 Std 30 Min, 2 h, 2 Std 30 Min, 3 h, 3 Std 30 Min, 4 h, 5 h, 6 h, 12 h, 24 h.

\*\* Dieser Parameter ist nur sichtbar, wenn der Parameter **der Art der Blockierung** folgenden Wert hat: Zeitlich begrenzt.

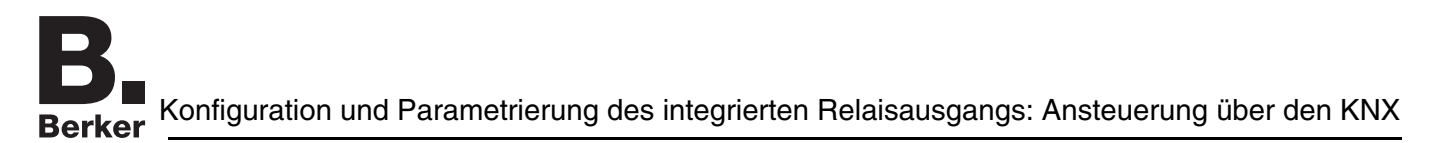

### <span id="page-25-0"></span>**4.3.6 Szenenfunktion**

Mit der Funktion Szene können mehrere Ausgänge zusammen gesteuert werden. Jeder Ausgang dieser Gruppe wird für diese Szene in einen zuvor festgelegten Zustand geschaltet.

Die Ausgänge, die bei der Szene geschaltet werden sollen und der Taster der die Szene aktiviert erhalten die gleiche Gruppenadresse. Jeder Ausgang kann in 32 unterschiedliche Szenen eingebunden werden.

Der Zustand jedes einzelnen Ausgangs für eine Szene kann über die Parameter eingestellt werden, oder mit den Tastsensoren der Anlage definiert werden.

#### **A. Konfiguration und Speichern durch Parametrieren**

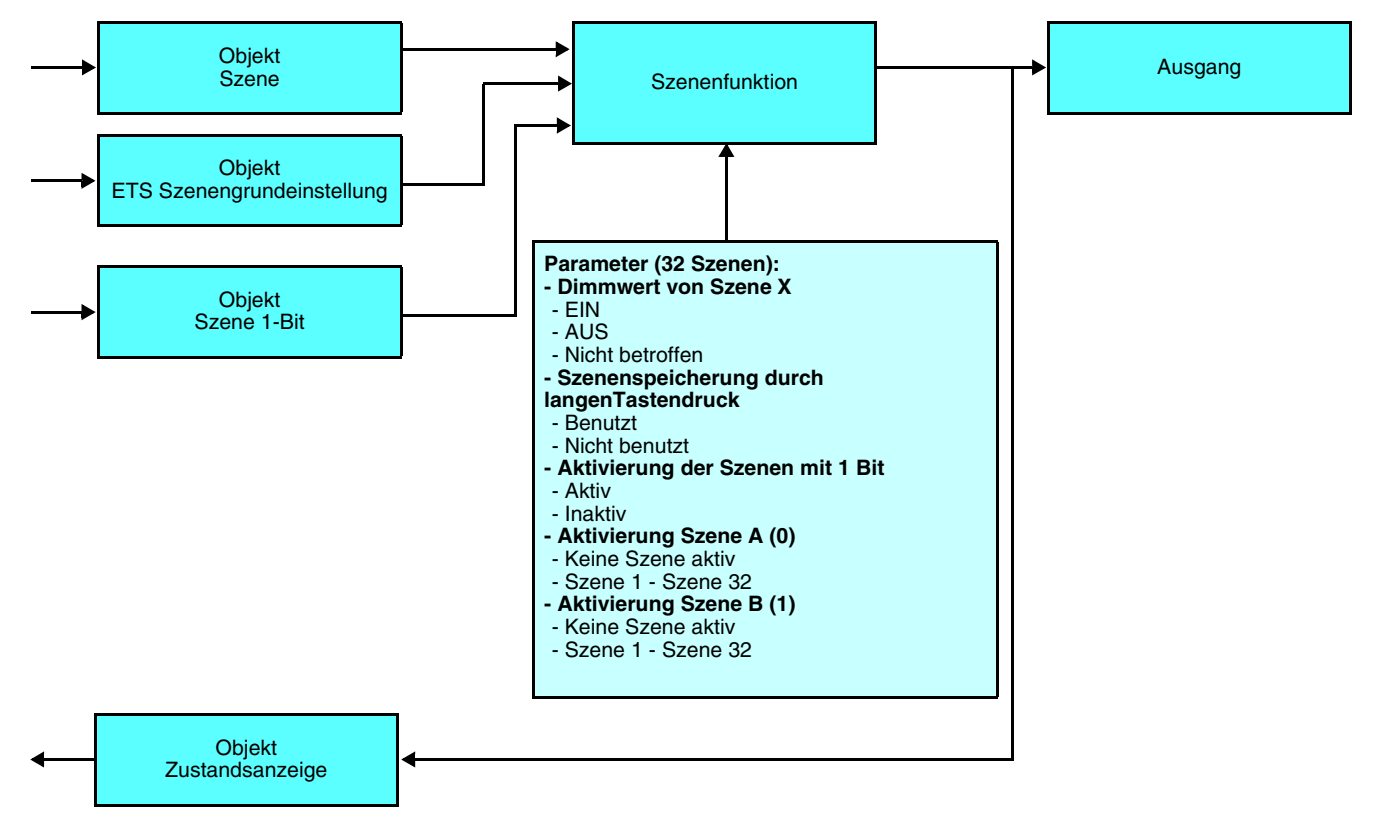

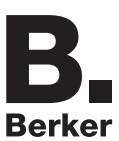

### Beschreibung des Objekts **Szene** (1 Byte)

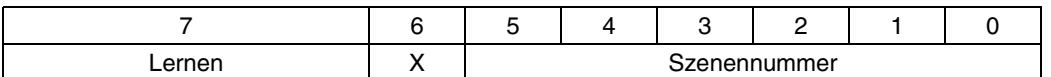

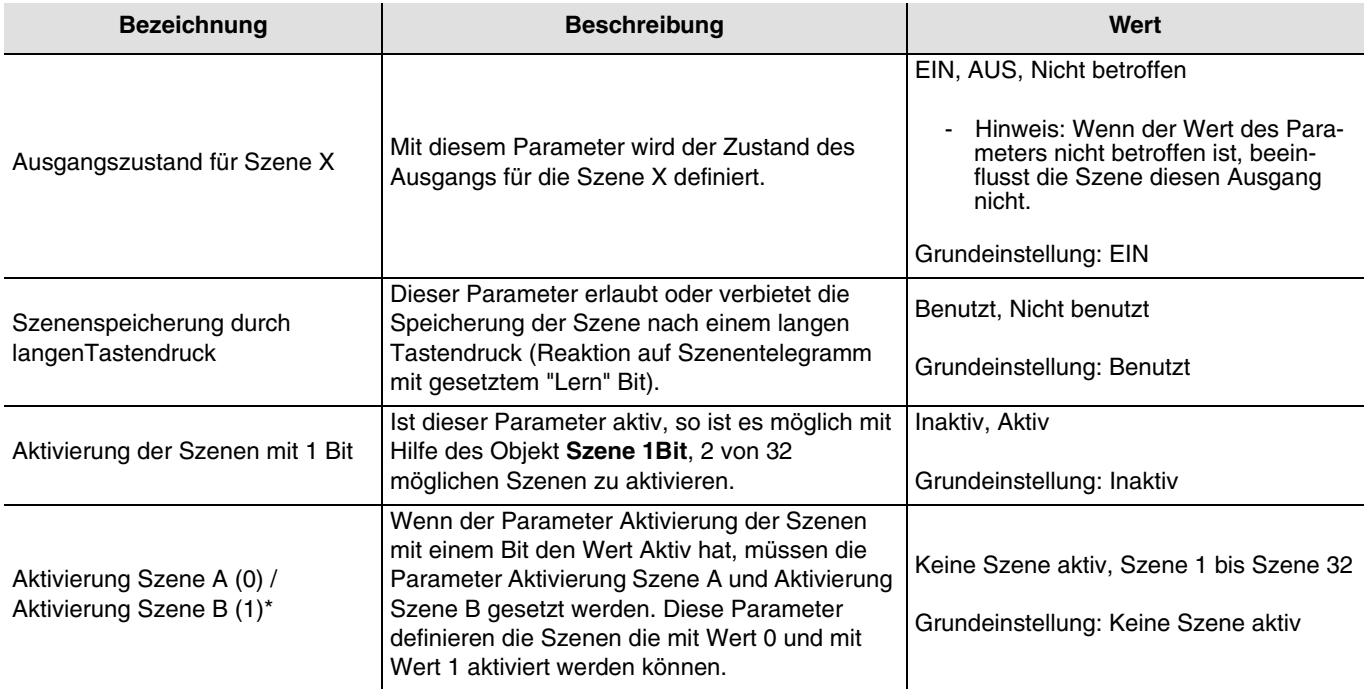

\* Diese Parameter sind nur sichtbar wenn der Parameter Aktivierung der Szenen mit 1Bit folgender Wert hat: Aktiv.

#### Hinweis:

Mit dem Objekt ETS **Szenengrundeinstellung**, das in der Karteikarte Allgemein parametriert werden kann,werden bei Empfang dieses Objektes die mit der ETS programmierten Szenenwerte wieder aktiviert (Siehe Abschnitt allgemeine Parametereinstellungen).

#### **B. Einlernen und Abspeichern im Raum**

Dieses Verfahren dient dazu, Szenen lokal über die im Raum vorhandenen Taster zu verändern und abzuspeichern.

- Taster der zur Abrufen der Szene dient kurz betätigen,
- Die Ausgänge mit Hilfe der individuell zur Ausgangssteuerung vorgesehenen Taster in den gewünschten Zustand schalten,

- Ausgangszustand durch einen über 5 s langen Tastendruck auf den Szenentaster abspeichern. Der Abspeichervorgang wird durch eine 3 s währende Umkehrung des Schaltzustandes der betroffenen Ausgänge signalisiert.

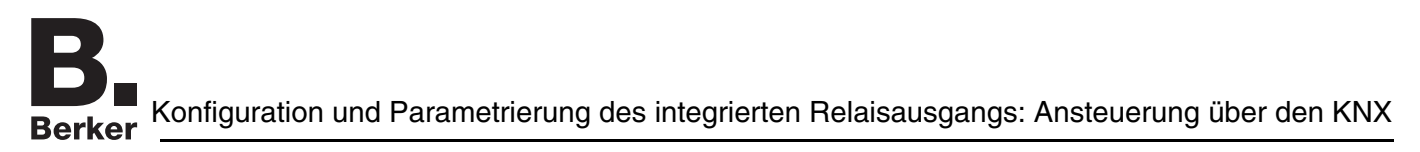

### <span id="page-27-0"></span>**4.3.7 Zeitschalter und Automatik**

Der Funktionsbereich Zeitschalter und Automatik ermöglicht die Steuerung des Ausgangs mit:

- EIN / AUS,
- Zeitfunktionen: Anzugsverzögerung, Rückfallverzögerung, Anzugs- und Rückfallverzögerung, Zeitschalter,
- Automatikfunktion: Autorisierung, UND oder ODER.

Der Ausgangszustand hängt von der Kombination der Parameter Funktionsart und Befehlsart ab.

#### Einstellung:

Automatikfunktion nicht benutzt (das Objekt **Automatik** ist nicht sichtbar).

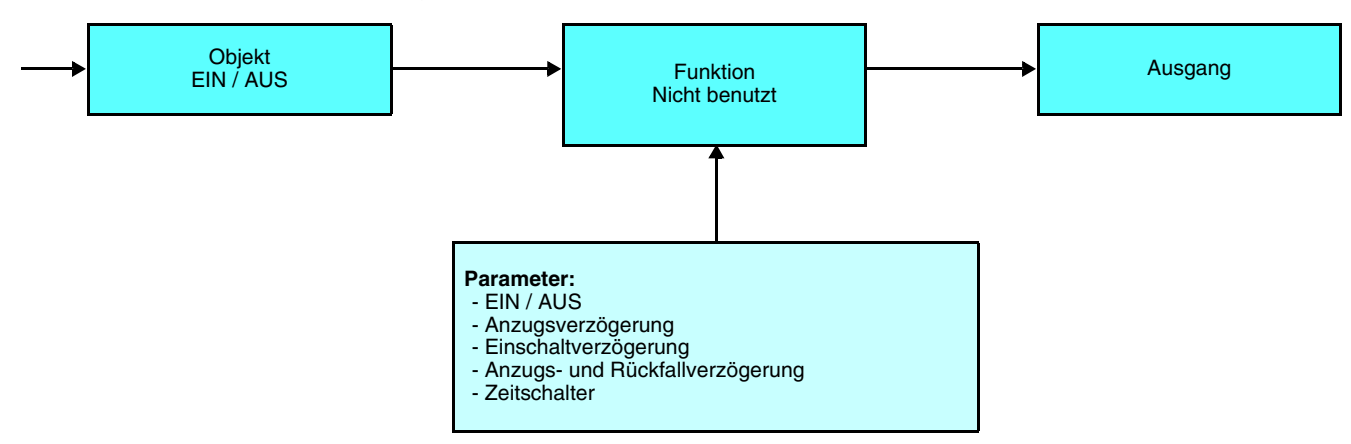

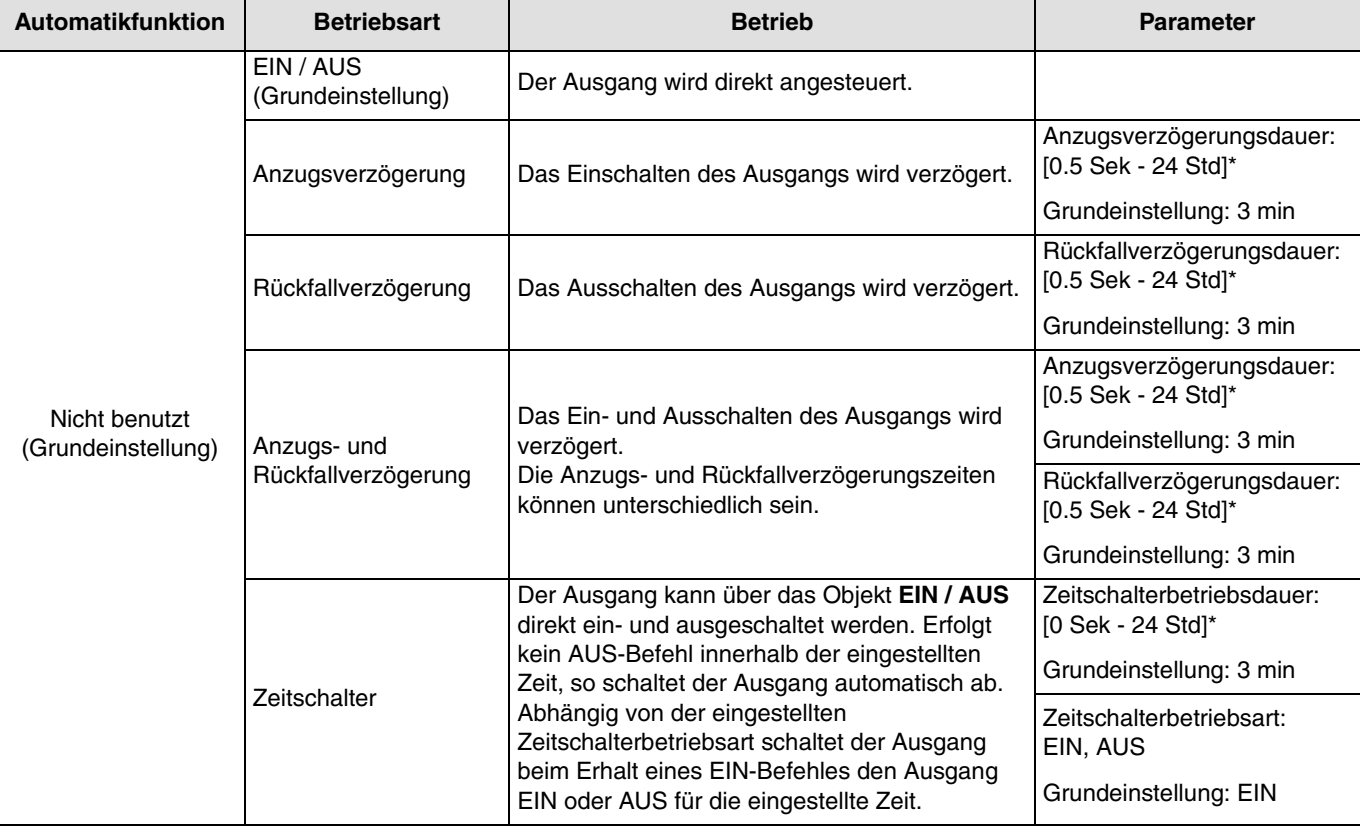

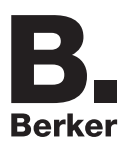

# Konfiguration und Parametrierung des integrierten Relaisausgangs: Ansteuerung über den KNX

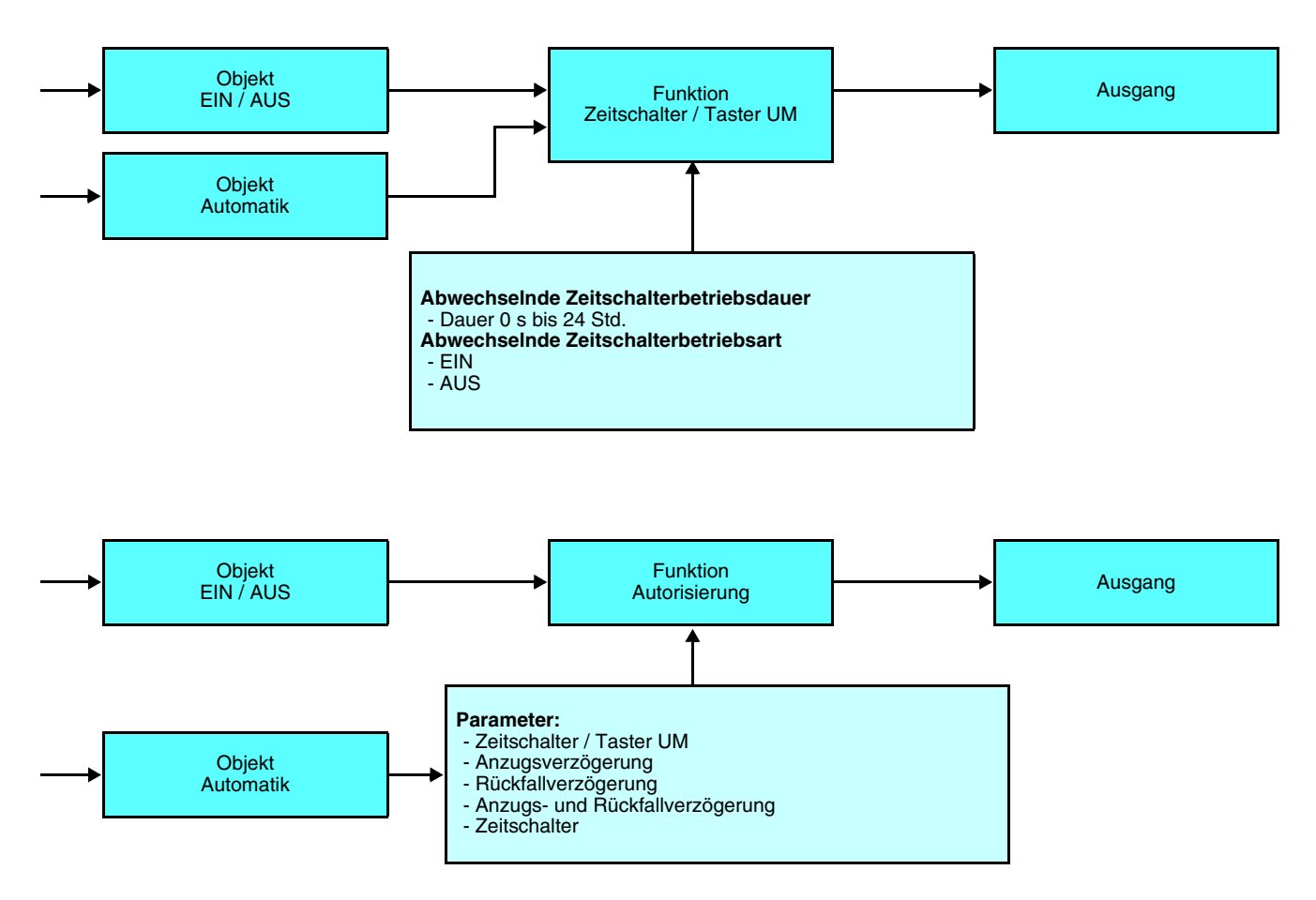

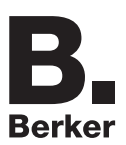

Konfiguration und Parametrierung des integrierten Relaisausgangs: Ansteuerung über den KNX

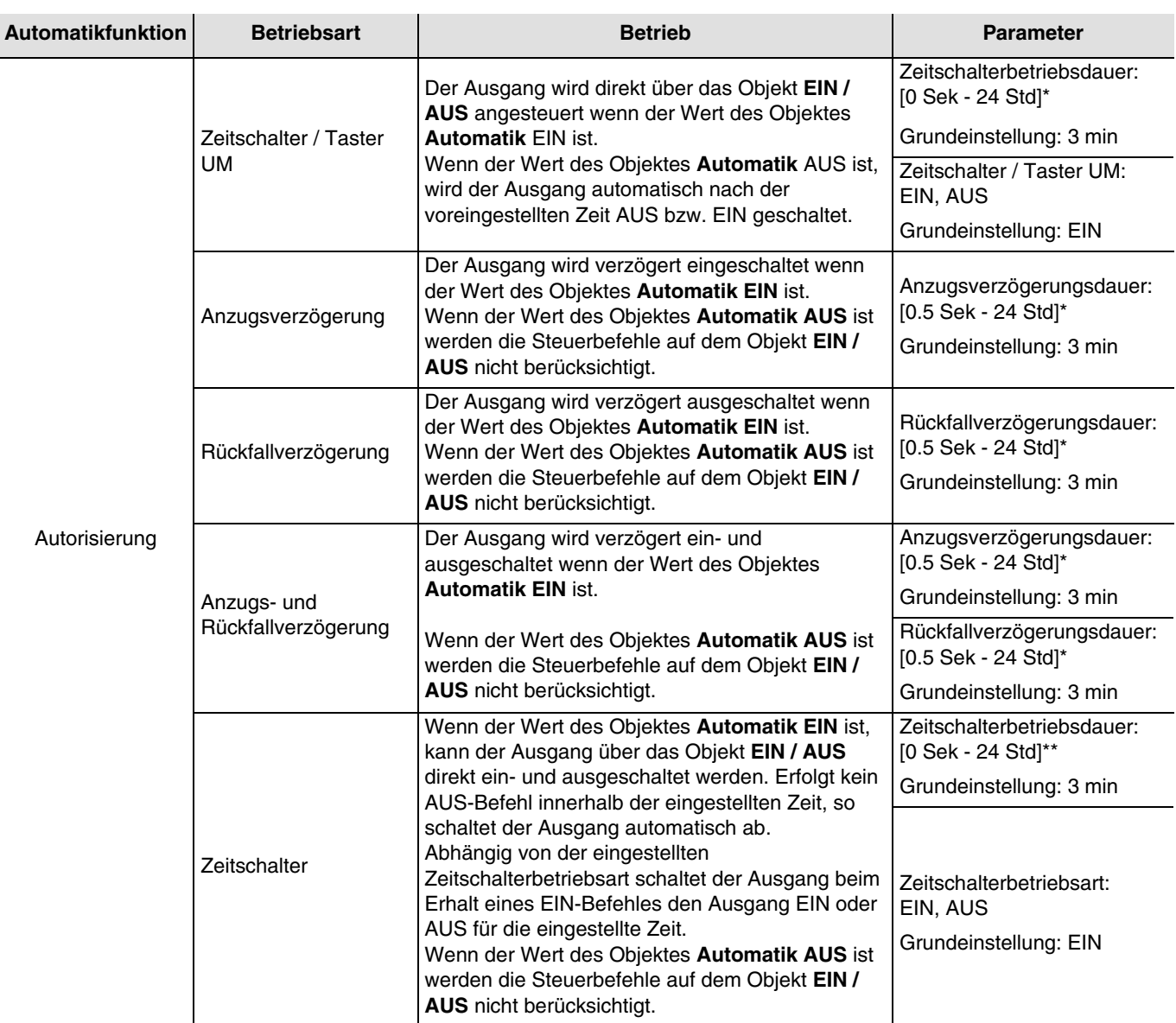

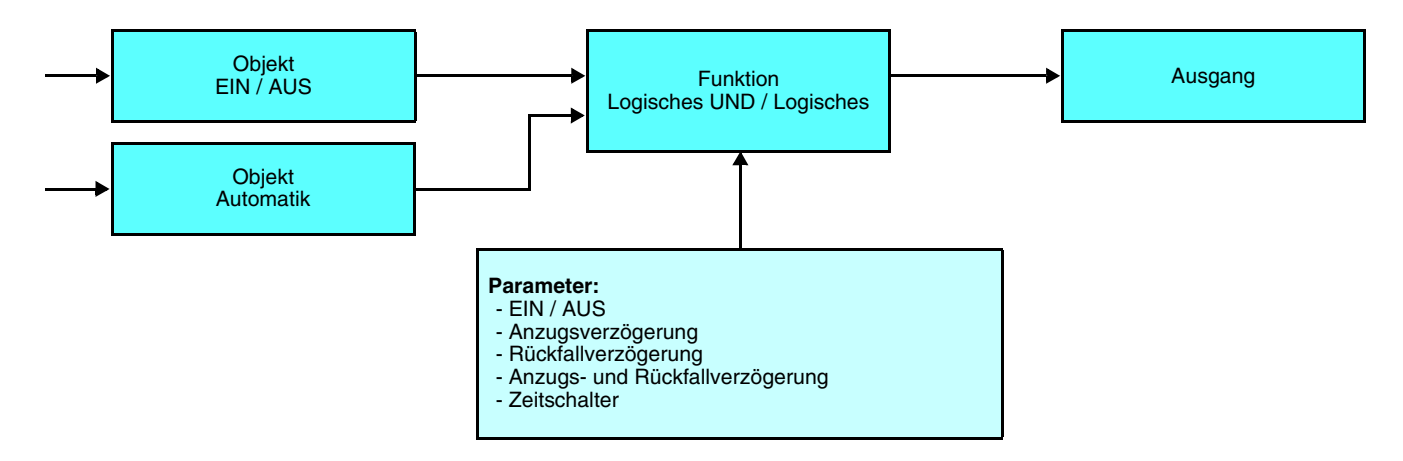

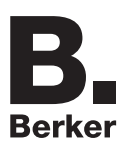

Konfiguration und Parametrierung des integrierten Relaisausgangs: Ansteuerung über den KNX<br>Berker

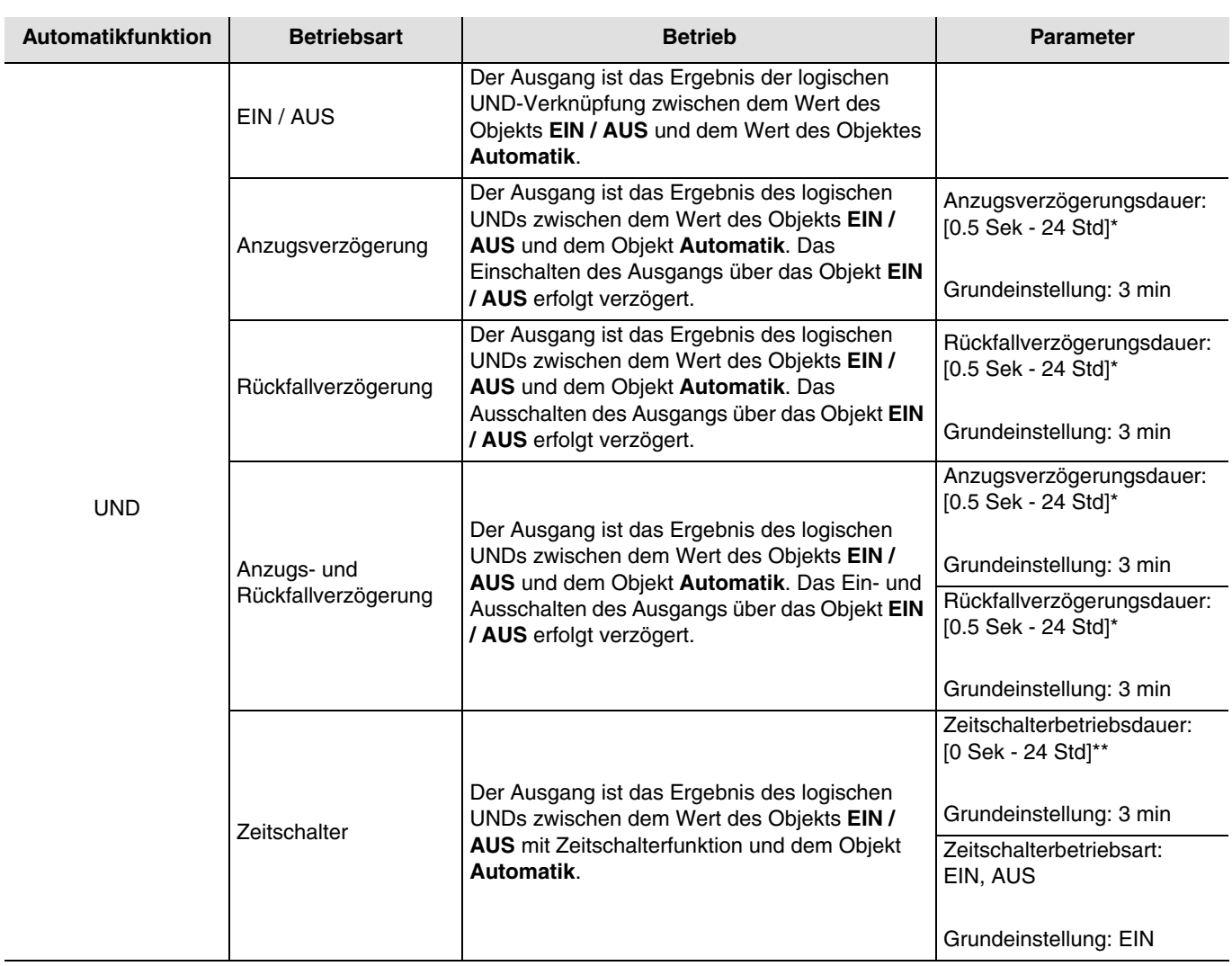

Berker

Konfiguration und Parametrierung des integrierten Relaisausgangs: Ansteuerung über den KNX

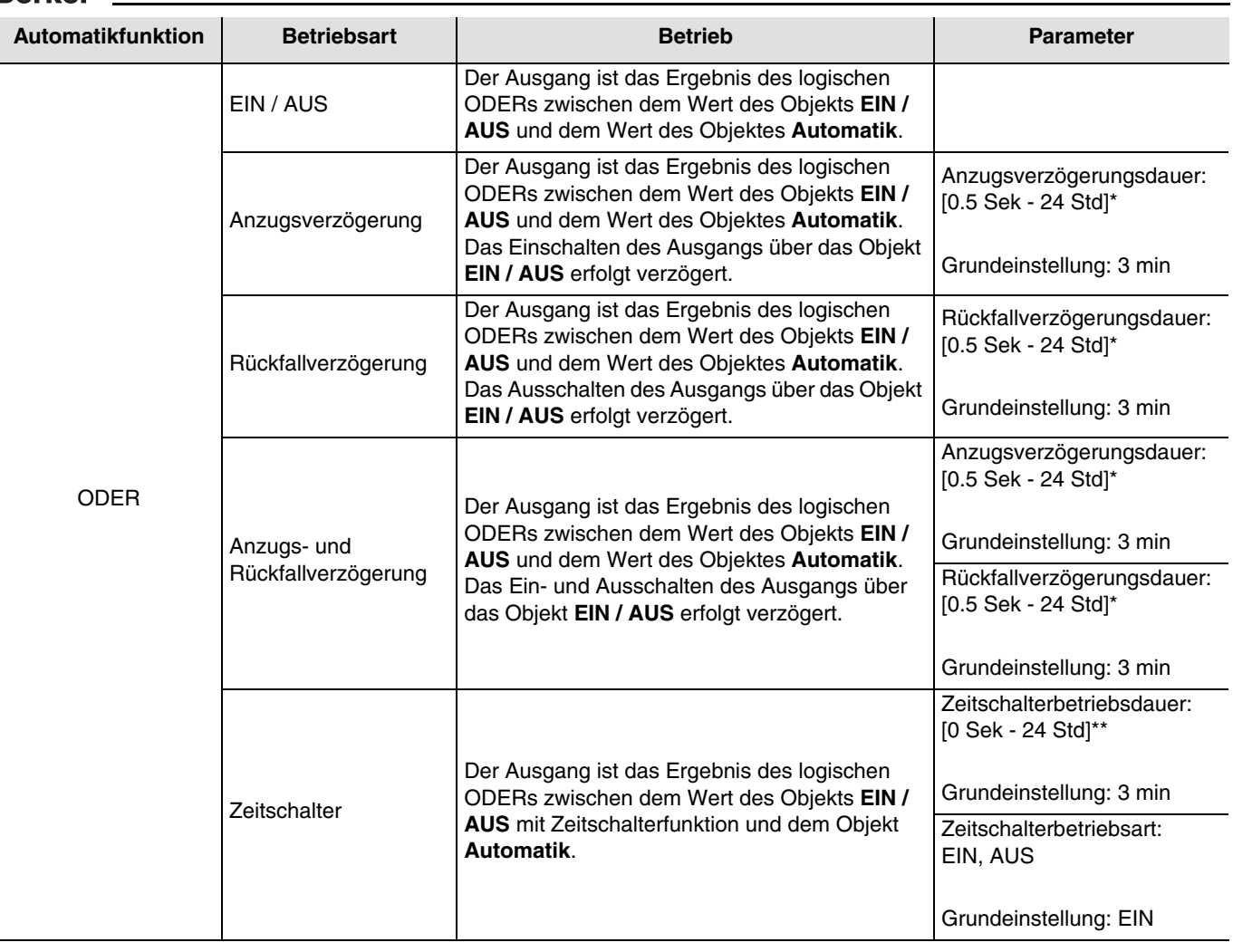

\* Einstellbereich [0.5 Sek - 24 Std]

0.5 s, 1 s, 2 s, 3 s, 5 s, 10 s, 15 s, 20 s, 30 s, 40 s, 45 s, 50 s, 1 min, 1 min 15 s, 1 min 30 s, 2 min, 2 min 30 s, 3 min, 4 min, 5 min, 6 min, 7 min, 8 min, 9 min, 10min, 11min, 12min, 13 min, 14 min, 15 min, 20 min, 30 min, 40 min, 50 min, 1 h, 1 Std 30 Min, 2 h, 2 Std 30 Min, 3 h, 3 Std 30 Min, 4 h, 5 h, 6 h, 12 h, 24 h.

#### \*\* Einstellbereich [0 Sek - 24 Std]

0 s, 0.5 s, 1 s, 2 s, 3 s, 5 s, 10 s, 15 s, 20 s, 30 s, 40 s, 45 s, 50 s, 1 min, 1 min 15 s, 1 min 30 s, 2 min, 2 min 30 s, 3 min, 4 min, 5 min, 6 min, 7 min, 8 min, 9 min, 10min, 11min, 12min, 13 min, 14 min, 15 min, 20 min, 30 min, 40 min, 50 min, 1 h, 1 Std 30 Min, 2 h, 2 Std 30 Min, 2 h, 2 Std 30 Min, 4 h, 5 h, 6 h, 12 h, 24 h.

### <span id="page-32-0"></span>**4.3.8 Zählerfunktion (Betriebsstundenzähler)**

Mit der Zählfunktion kann die Gesamtbetriebsdauer eines Ausgangs im Zustand EIN oder AUS ermittelt werden. Der Wert wird mit dem Objekt **Zählerfunktion** übermittelt. Die Betriebsstunden können sowohl hochgezählt, als auch von einem eingestellten Wert heruntergezählt werden. Es kann ein Sollwert parametriert werden bei dessen erreichen ein Alarm ausgelöst wird. Der Alarm wird vom Objekt **Zählsollwert erreicht** übermittelt.

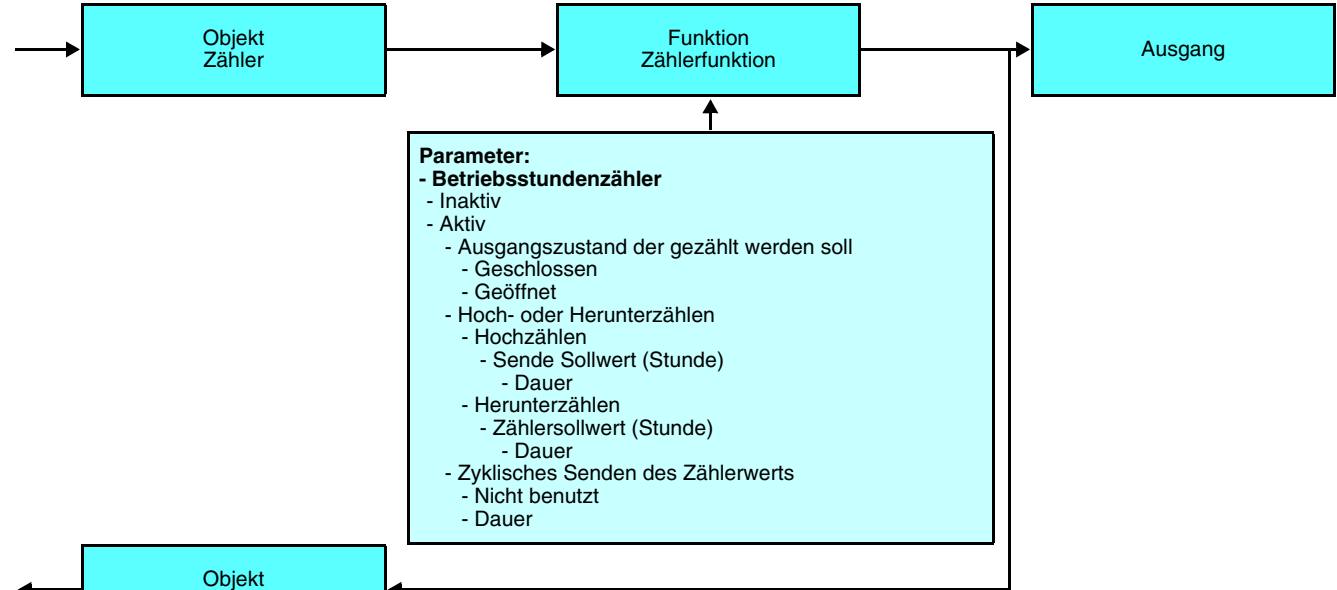

Zählsollwert erreicht

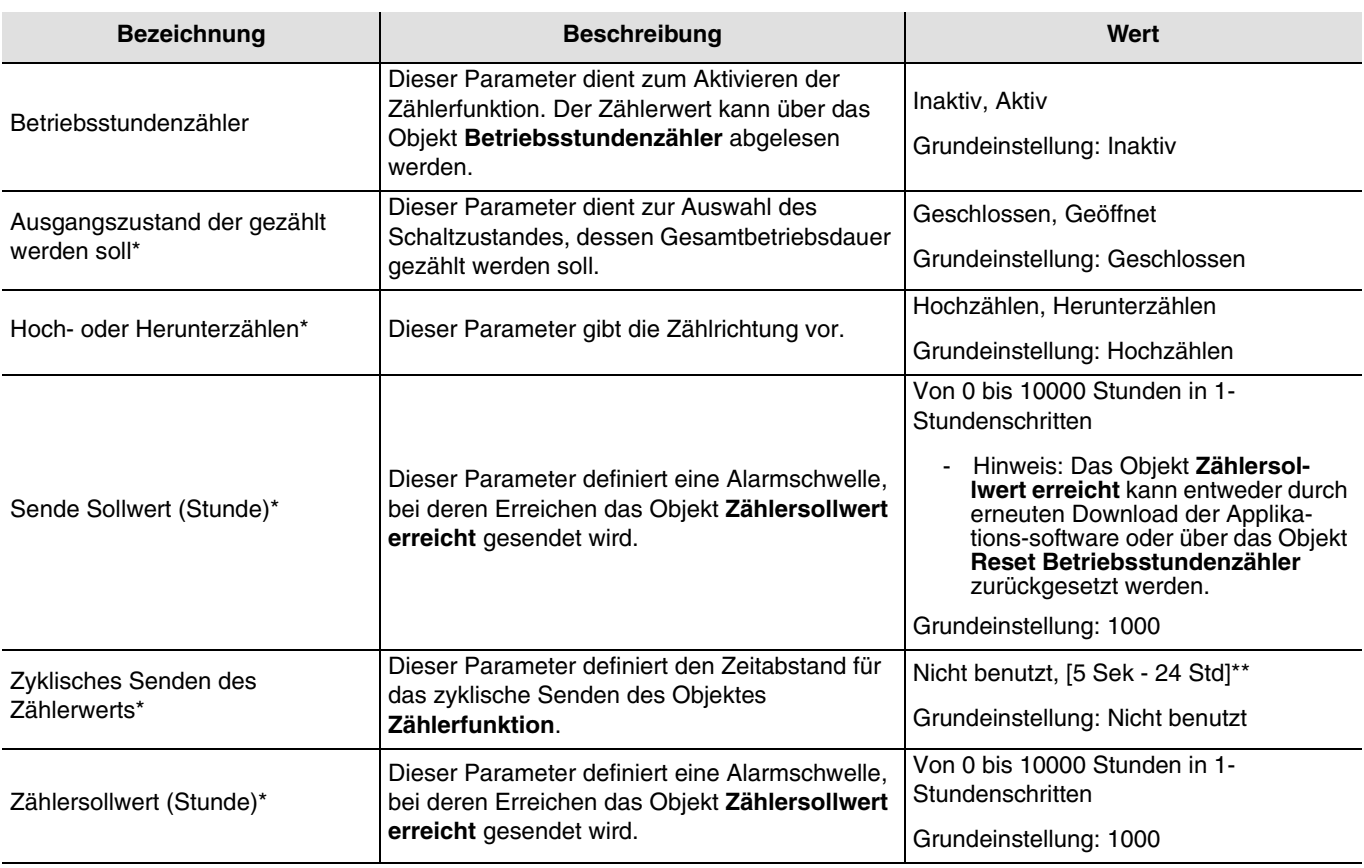

\* Dieser Parameter ist nur sichtbar, wenn der **Zählerfunktions**-Parameter folgenden Wert hat: Aktiv.

\*\* Einstellbereich [5 Sek - 24 Std]

5 s, 10 s, 30 s, 5 min, 10min, 20 min, 30 min, 40 min 50 min, 1 h, 1 Std 30 Min, 2 h, 2 Std 30 Min, 3 h, 3 Std 30 Min, 4 h, 5 h, 6 h, 12 h, 24 h.

# <span id="page-33-0"></span>**5. Konfiguration der Präsenzkanäle 1 und 2**

# <span id="page-33-1"></span>**5.1 Objektliste**

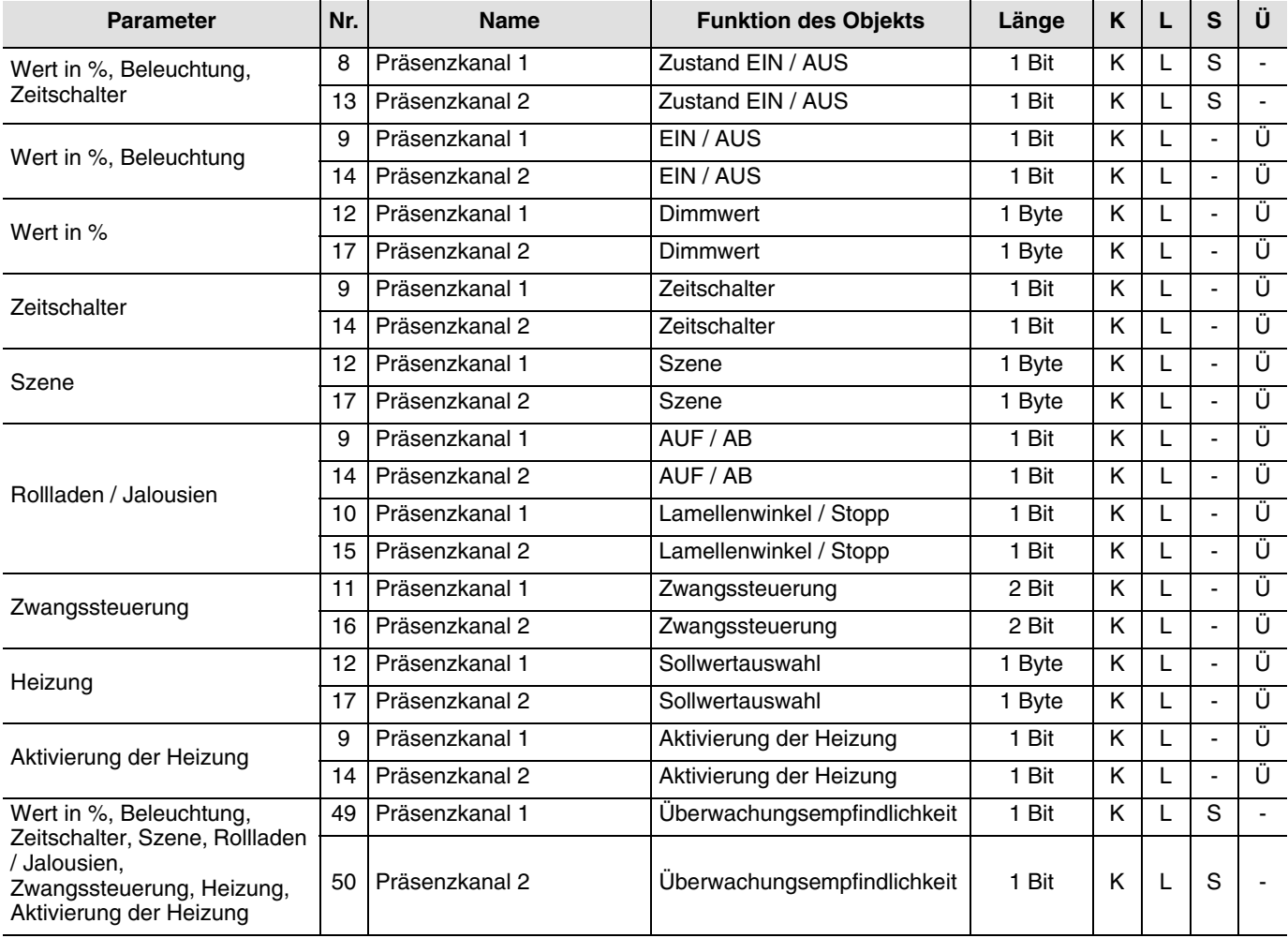

➜ Parametereinstellungen

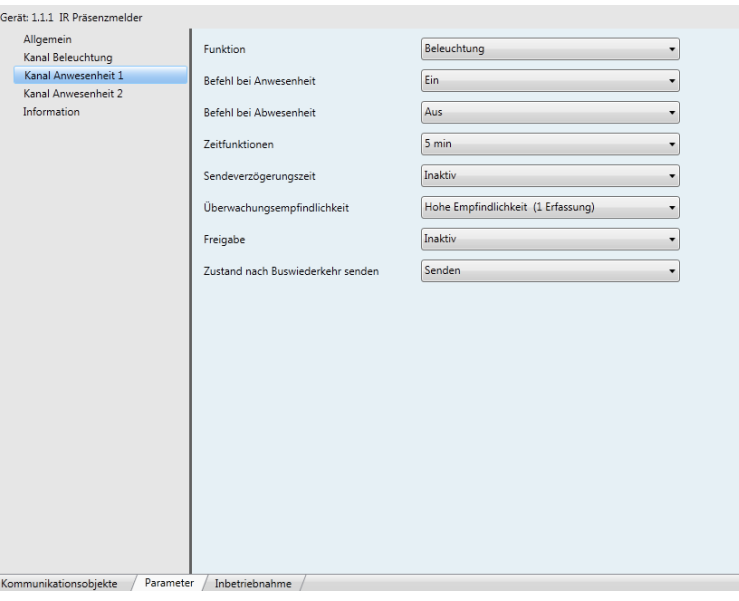

*Bild 10*

Jedem Wert des Parameters **Funktion** ist ein zusätzlicher Parameter zugeordnet, der die Bestimmung der Funktionsweise ermöglicht.

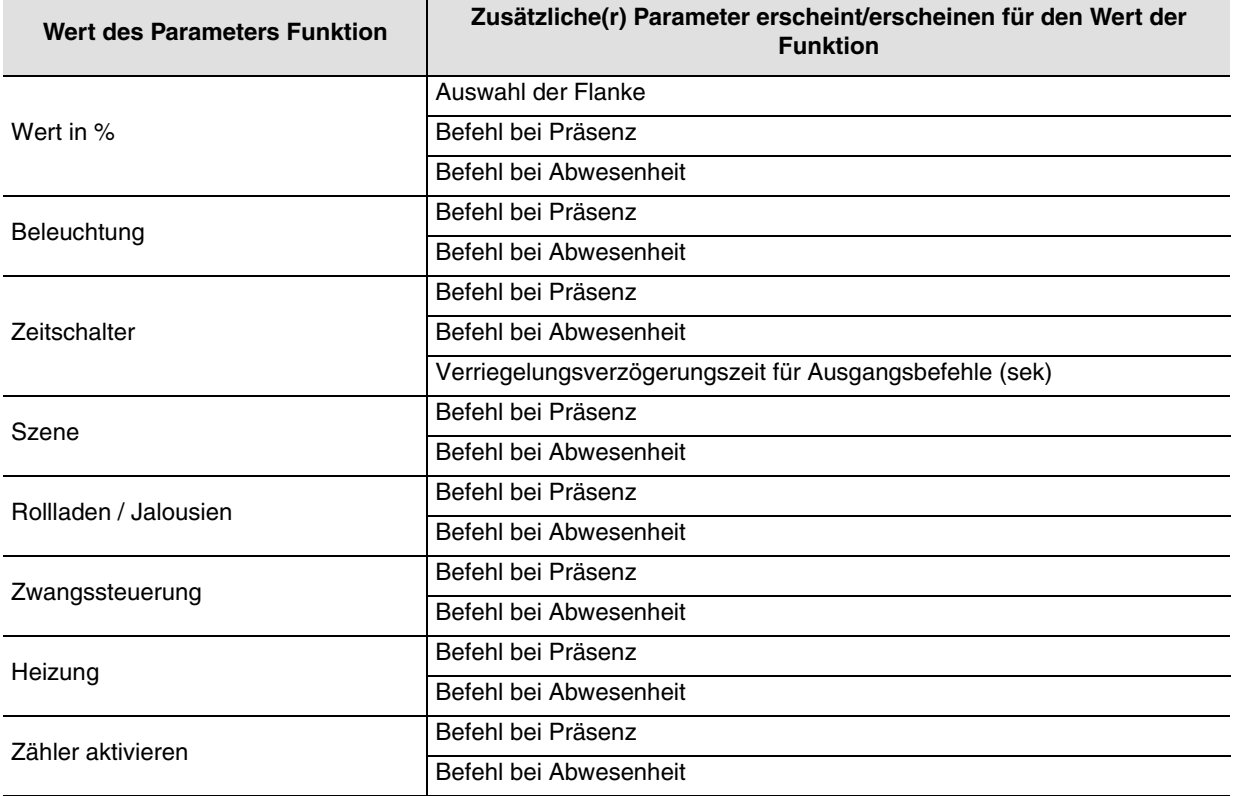

## <span id="page-34-0"></span>**5.2 Wert in %**

Mit dieser Funktion können Befehle für das Dimmen der Beleuchtung auf 1 oder 2 Stufen gesendet werden: ein Wert nach einer Präsenzdetektion und eventuell ein anderer Wert nach Ende der Zeitfunktion bei Präsenz. Diese Funktion sendet die Objekte **EIN / AUS** und **Dimmwert**. Der Zustand des gesteuerten Ausgangs wird auf dem Objekt **Zustand EIN / AUS** empfangen, das den ursprünglichen Befehl beeinflussen kann.

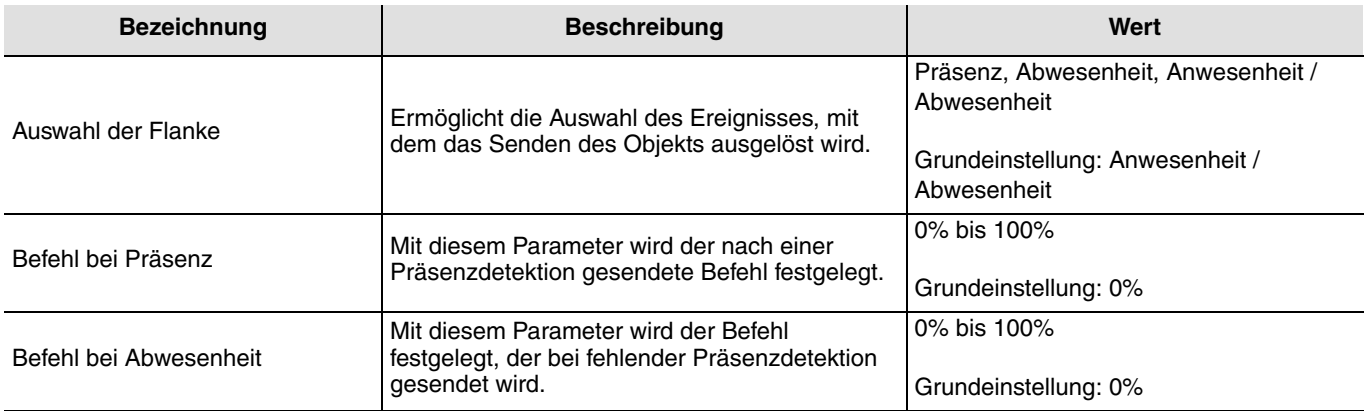

## <span id="page-35-0"></span>**5.3 Beleuchtungsfunktion**

Diese Funktion dient zum Steuern von Licht- oder anderen Lastkreisen . Die Funktion Beleuchtung sendet das Objekt **EIN / AUS**. Der Zustand des gesteuerten Ausgangs wird auf dem Objekt **Zustand EIN / AUS** empfangen, das den ursprünglichen Befehl beeinflussen kann.

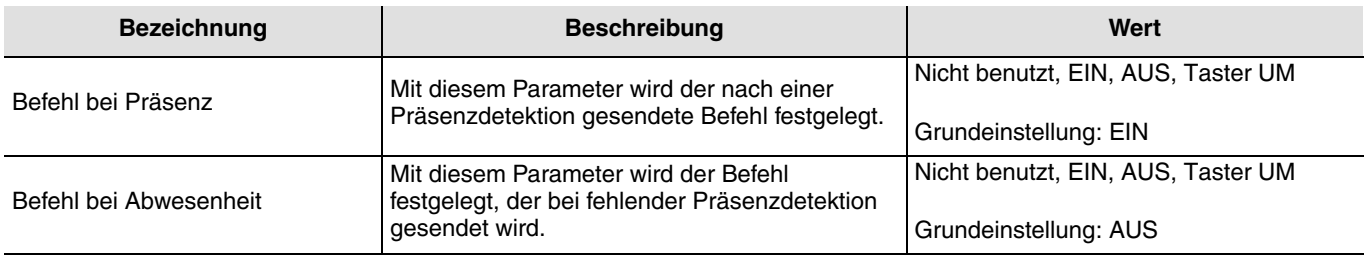

## <span id="page-35-1"></span>**5.4 Funktion Zeitschalter**

Diese Funktion dient zum Steuern von Licht- oder anderen Lastkreisen. Die Funktion Zeitschalter sendet das Objekt **Zeitschalter**. Der Zustand des gesteuerten Ausgangs wird auf dem Objekt **Zustand EIN / AUS** empfangen, das den ursprünglichen Befehl beeinflussen kann.

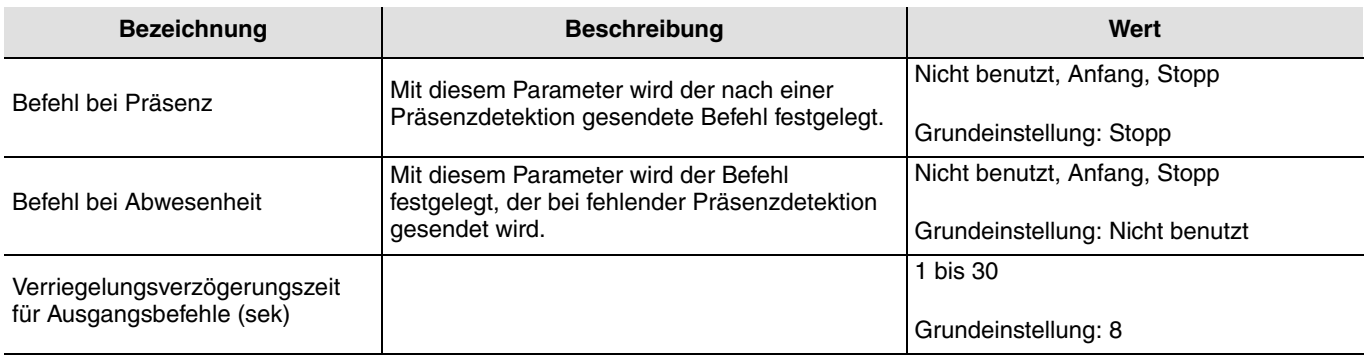

## <span id="page-35-2"></span>**5.5 Szenenfunktion**

Die Funktionen Szene und Szene bei An- / Abwesenheit ermöglichen das Senden der Gruppenbefehle an unterschiedliche Ausgangstypen, um Ambiente oder Szenen (Szenario verlassen, Leseambiente, etc.) zu aktivieren. Diese Funktionen senden das Objekt **Szene**. Achtung, das Produkt kann nur eine Szene aktivieren, für die Speicherung einer Szene muss ein anderer Eingang verwendet werden (den Sie nach der Speicherung entfernen können).

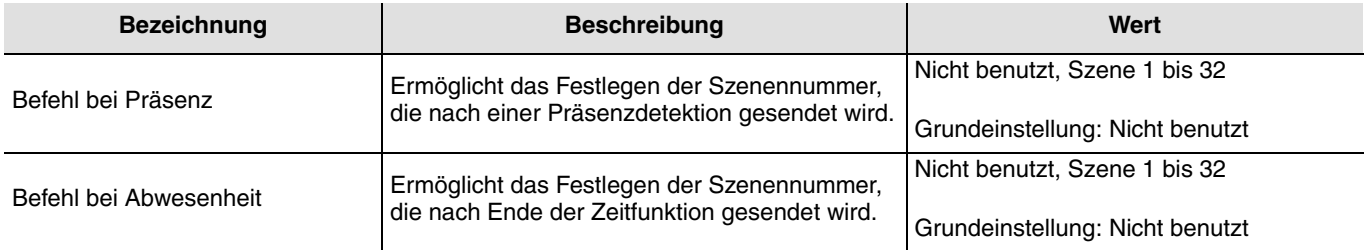

## <span id="page-36-0"></span>**5.6 Funktion Rollladen / Jalousien**

Mit dieser Funktion kann das Hoch- oder Herunterfahren des Rollladen-Kreises gesteuert werden. Die Funktion Fensterladen/ Jalousien sendet die Objekte **nach oben/nach unten** und **Lamellen schräg stellen/Stopp**.

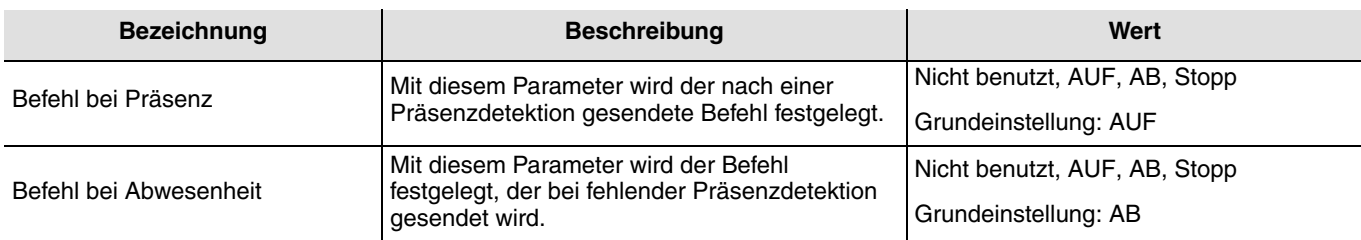

## <span id="page-36-1"></span>**5.7 Funktion Zwangssteuerung**

Diese Funktion erlaubt die Zwangssteuerung von Ausgängen. Die Wirkung der Zwangssteuerung hängt vom Ausgangstyp ab: Beleuchtung, Rollläden, Heizung etc... Der Wert wird über das Objekt **Zwangssteuerung** gesendet.

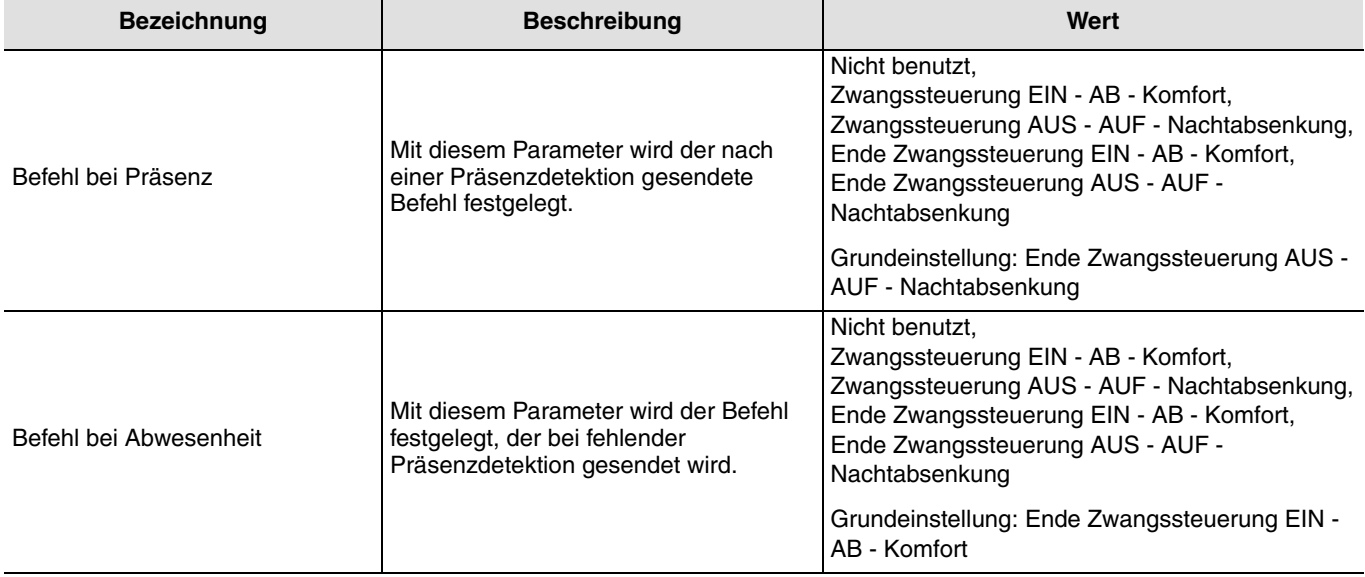

## <span id="page-36-2"></span>**5.8 Heizungs-Funktion**

Mit dieser Funktion kann ein Heizungskreis in Abhängigkeit der An- oder der Abwesenheit von Personen gesteuert werden. Die Funktion Heizung sendet das Objekt **Sollwertauswahl**.

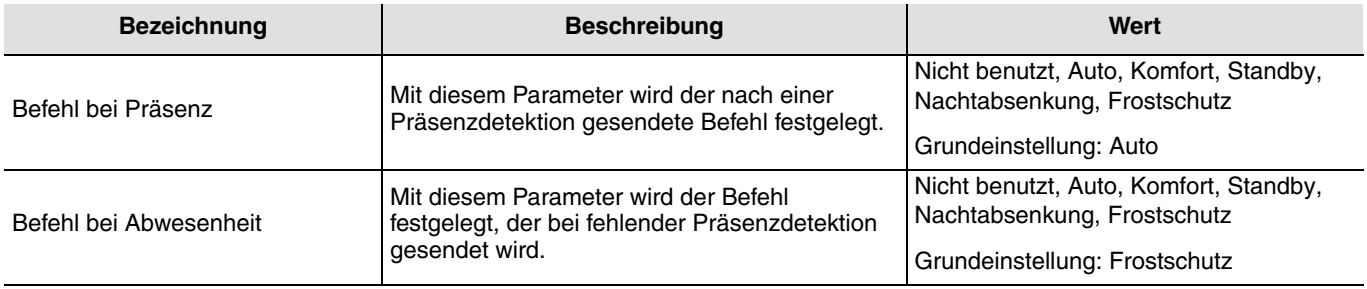

## <span id="page-37-0"></span>**5.9 Funktion Aktivierung Heizung**

Mit dieser Funktion kann die Heizung in Abhängigkeit einer An- oder Abwesenheit aktiviert oder deaktiviert werden. Die Funktion Aktivierung Heizung sendet das Objekt **Aktivierung Heizung**.

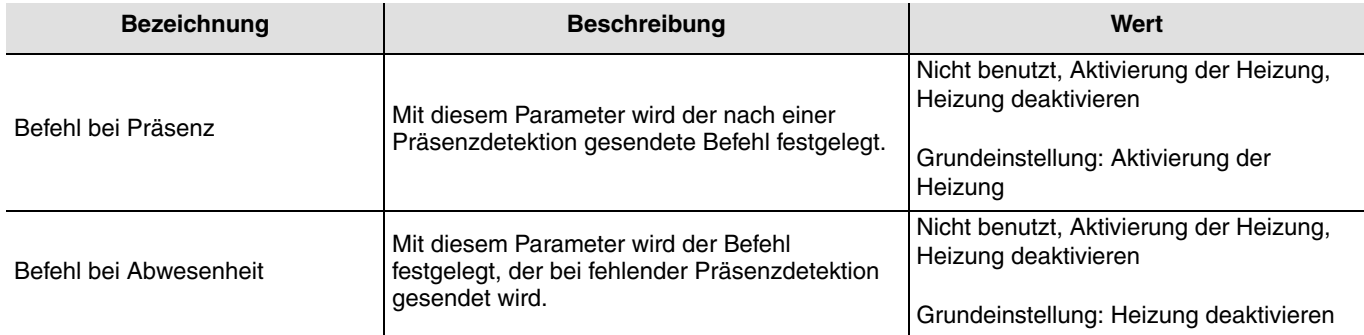

## <span id="page-37-1"></span>**5.10 Zeitfunktionen**

Die Zeitfunktion Beleuchtung wird beim Übergang von Abwesenheit (keine Bewegung) zu Anwesenheit (Bewegung) auf dem Kanal Präsenz aktiviert. Der Anwesenheitssensor schaltet am Ende der Zeitfunktion ungeachtet der Umgebungshelligkeit zurück in den Modus Abwesenheit (keine Bewegung). Nach dieser Erfassung wird der Zeitschalter automatisch neu ausgelöst. Die Zeitfunktionen können durch das ETS oder über die Einstellung des Potentiometers auf der Vorrichtung oder mit der Fernschaltung des Installateurs eingestellt werden.

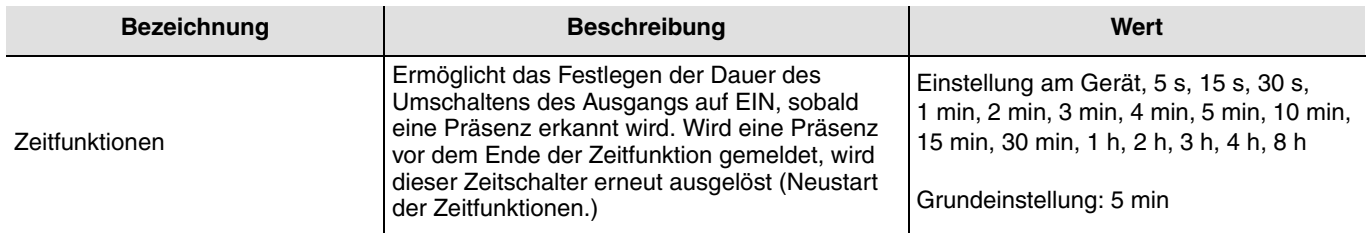

## <span id="page-37-2"></span>**5.11 Sendeverzögerungszeit**

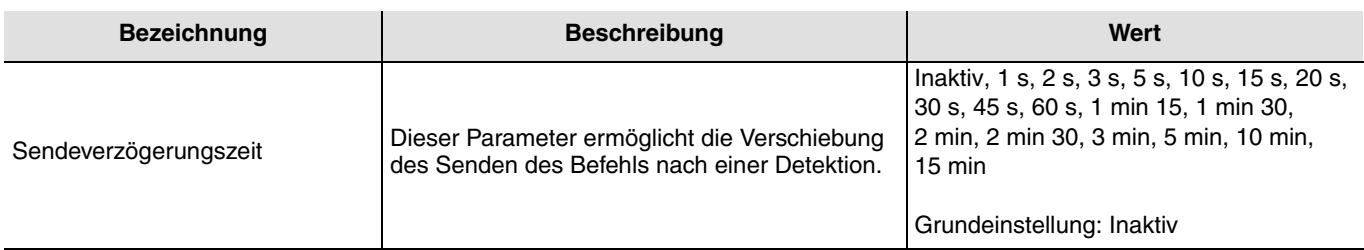

## <span id="page-38-0"></span>**5.12 Überwachungsempfindlichkeit**

Dieser Parameter wird für die Einstellung der Detektionsempfindlichkeit verwendet. Eine hohe Empfindlichkeit ermöglicht dem Melder die Bestätigung der Präsenz bei erster Detektion. Eine niedrige Empfindlichkeit ermöglicht die Festlegung eines Zeitintervalls, während dem mit 3 Detektionen die Bestätigung des Ereignisses Präsenz erfolgt.

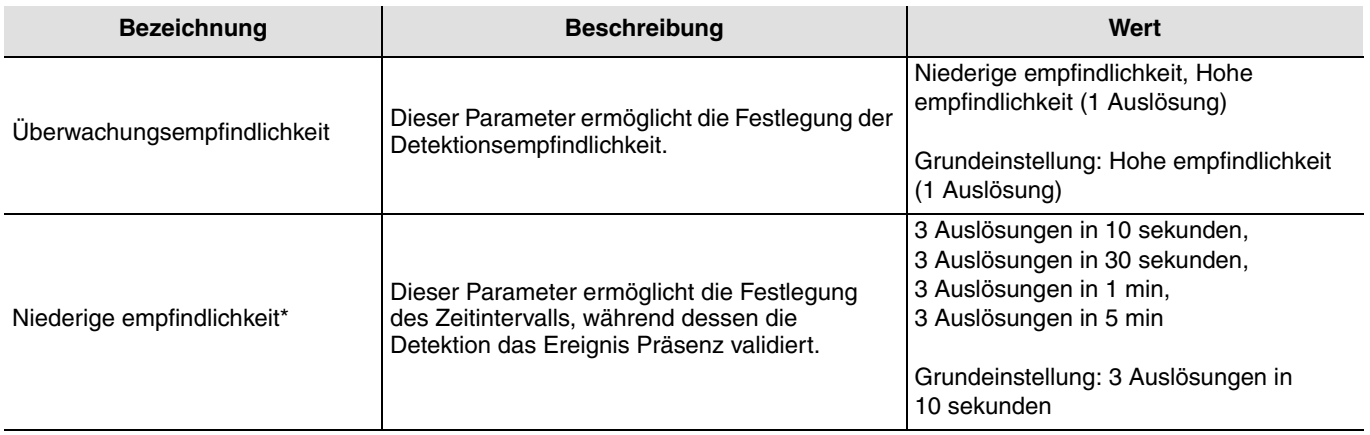

\* Dieser Parameter ist nur zugänglich, wenn die Überwachungsempfindlichkeit auf niedrig geregelt ist.

## **5.13 Zustand nach Busspannungswiederkehr senden**

Der Parameter **Zustand nach Busspannungswiederkehr senden** legt fest, ob der Präsenzmelder den aktuellen Zustand (entsprechend der der definierten Funktion EIN / AUS, der Szenennummer oder der Helligkeit) nach Rückkehr der Netzspannung über den Kanal Regelung sendet oder nicht. Das Senden des Status kann z. B. hilfreich sein, wenn eine Ansicht synchronisiert wird.

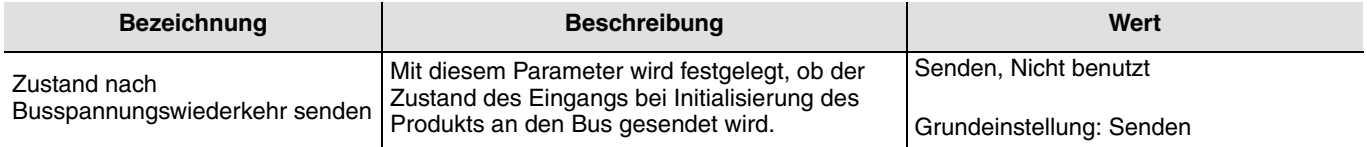

# <span id="page-39-0"></span>**6. Physikalische Adressierung**

Der Melder kann über die lokalen Potentiometer oder mit Hilfe der Fernschaltung in den KNX Adressiermodus geschaltet werden.

Bewegen Sie den Potentiometer 2 auf "Adr" oder verwenden Sie **die Fernschaltung** (langes Drücken > 5 Sek auf der SET-Taste), das rote Ende hinter den Linsen schaltet auf-EIN, um den **Adressiermodus** anzuzeigen.

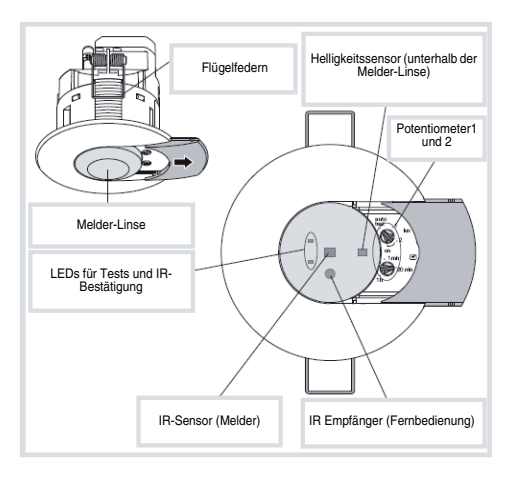

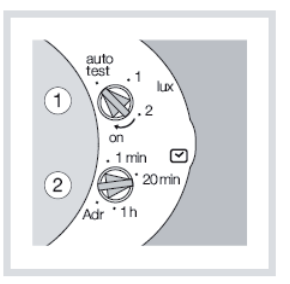

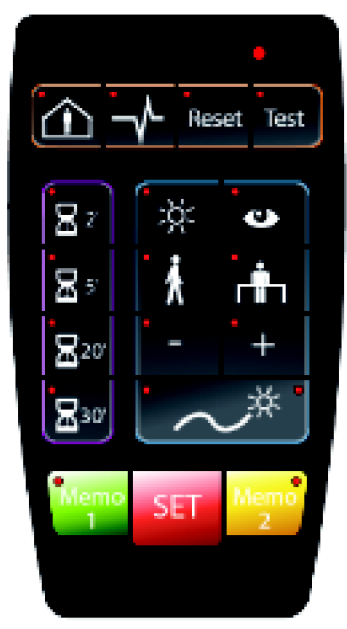

Fernbedienung des Installateurs

# <span id="page-40-0"></span>**7. Kenndaten**

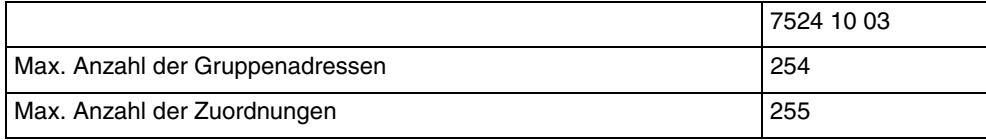

# <span id="page-40-1"></span>**8. Anhang**

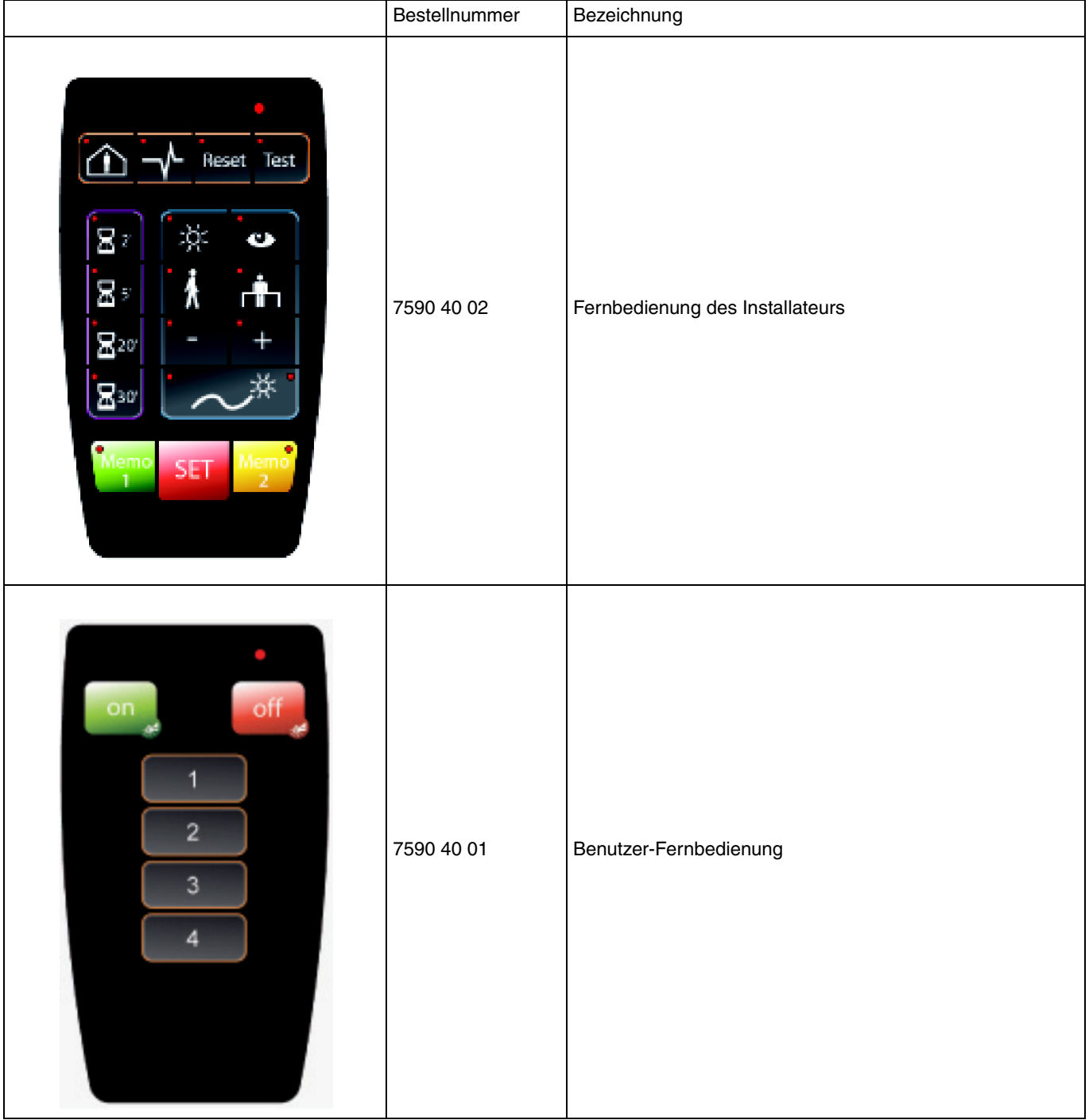

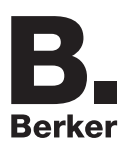

## Berker GmbH & Co. KG

Klagebach 38 58579 Schalksmühle/Germany Telefon + 49 (0) 2355/905-0<br>Telefax + 49 (0) 2355/905-111 www.berker.de